## 企业运营仿真竞赛平台学生端操作手册

1、登录方式:以下两种方式都可以进入学生端系统。

(1)电脑端打开谷歌浏览器(为了完整的显示效果,建议使用谷歌 浏览器或 360 浏览器极速模式,屏幕分辨率在 1366\*768 以上), 登录 http://www.qyyyfz.com/在平台入口中点击"学生注册与登录" 或登录 http://www.chuangjianweilai.com

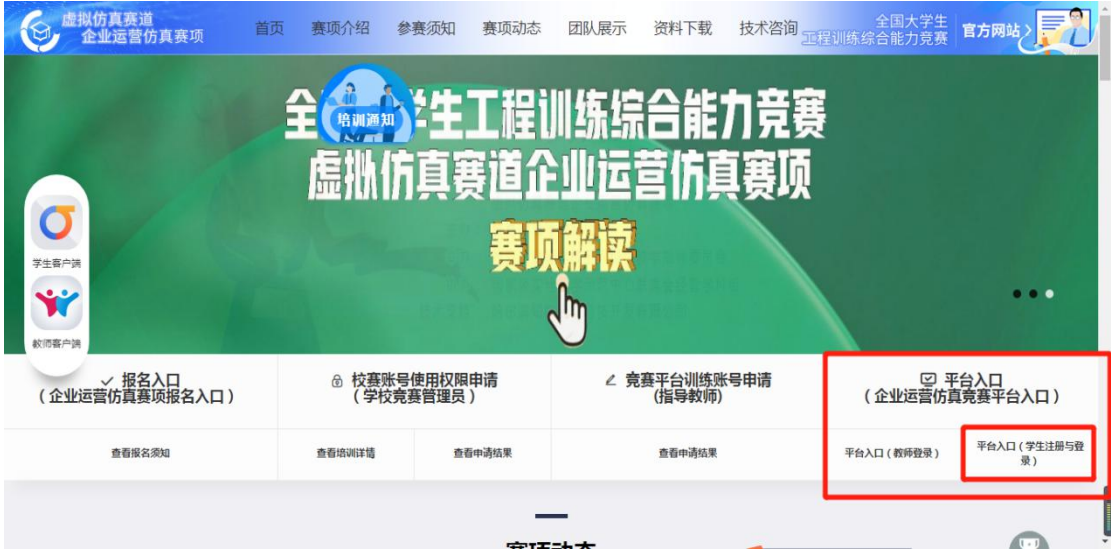

(2)登录 <http://www.qyyyfz.com/>在左侧浮窗中下载学生客户端,

再登录直接点击客户端进入即可。

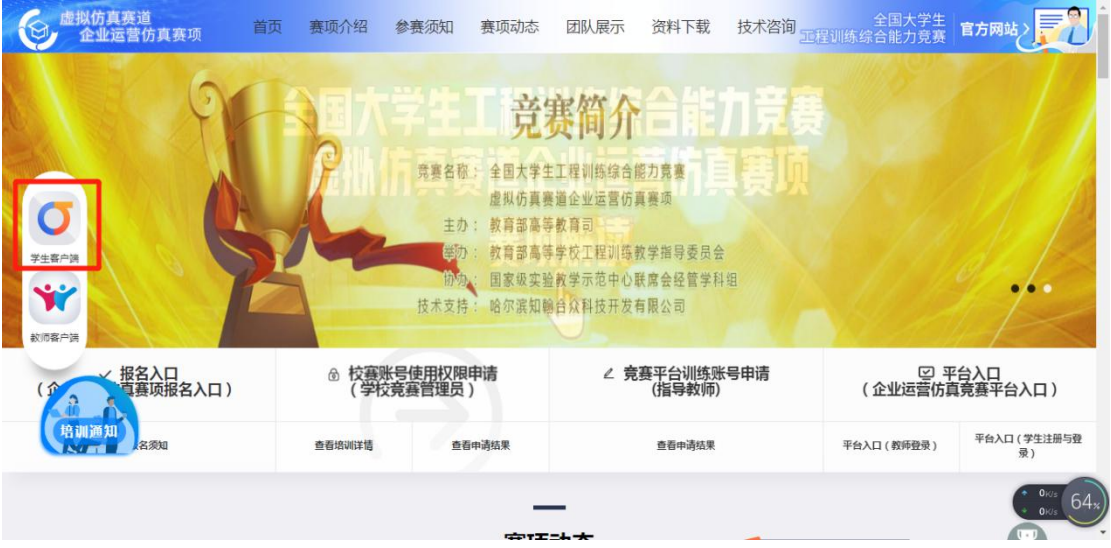

2、首次进入系统,需要先对身份进行验证,点击"快速注册",输 入身份信息并获取手机验证码。(注:若为团队共同操作,选派一名 代表进行帐号注册及公司创建,其他队员可以同时登陆该帐号及公 司)

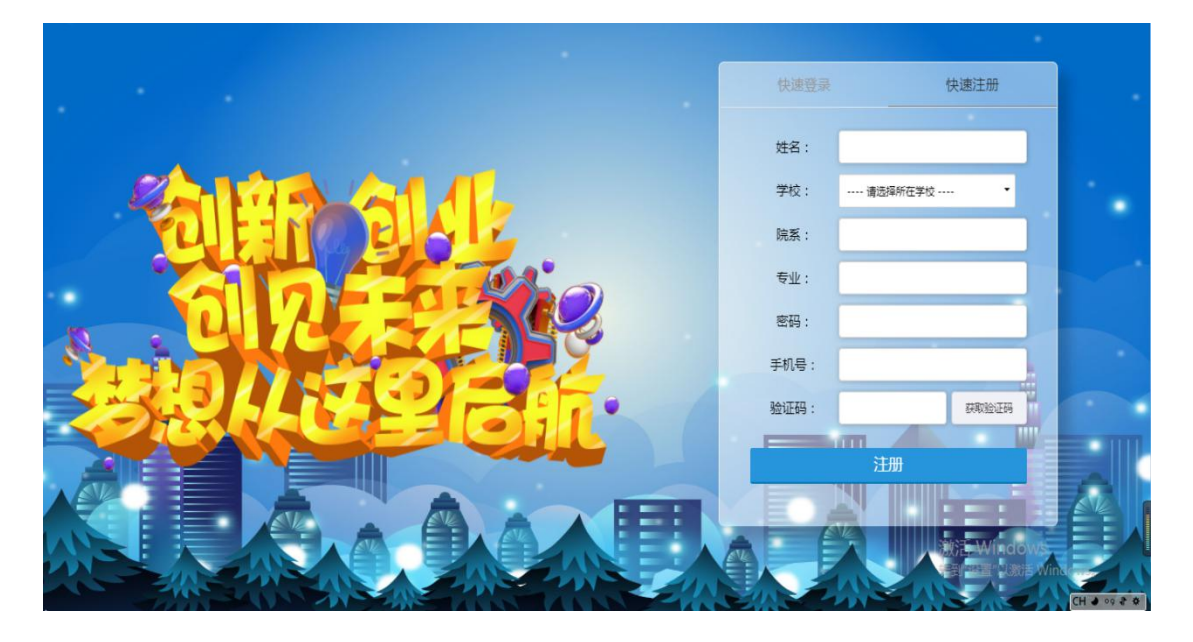

3、注册成功后,回到主界面,点击"快速登录",输入注册时使用 的手机号和密码,登录成功,开始实训操作。

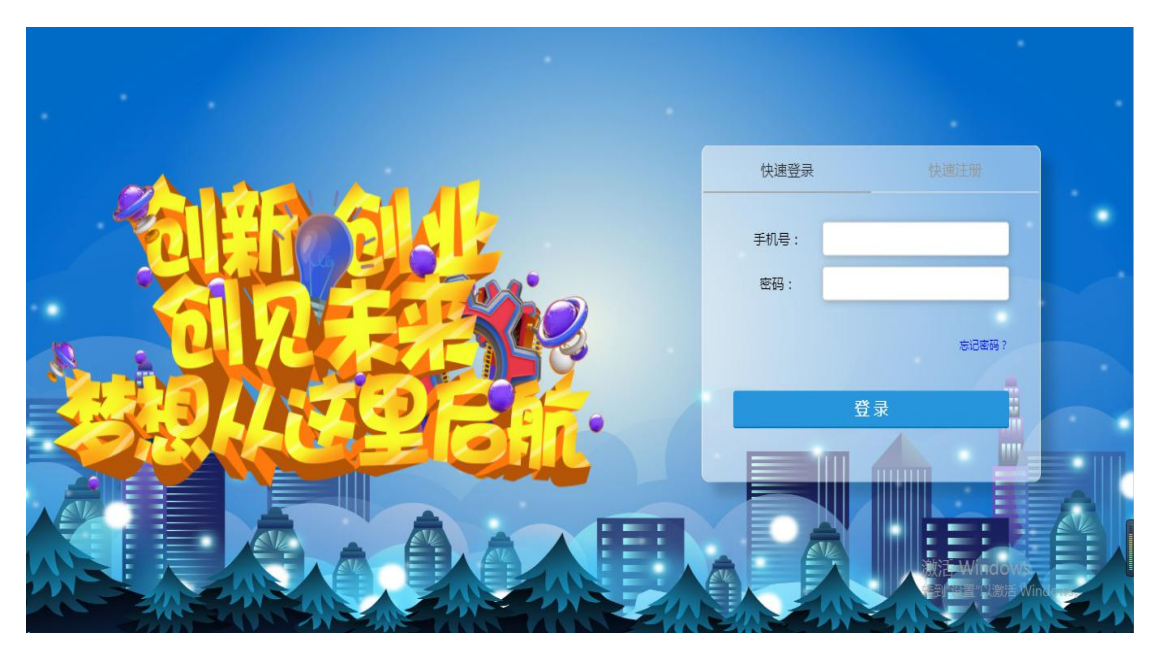

4、点击"企业服务中心",点击"创建",进入公司注册登记页面。

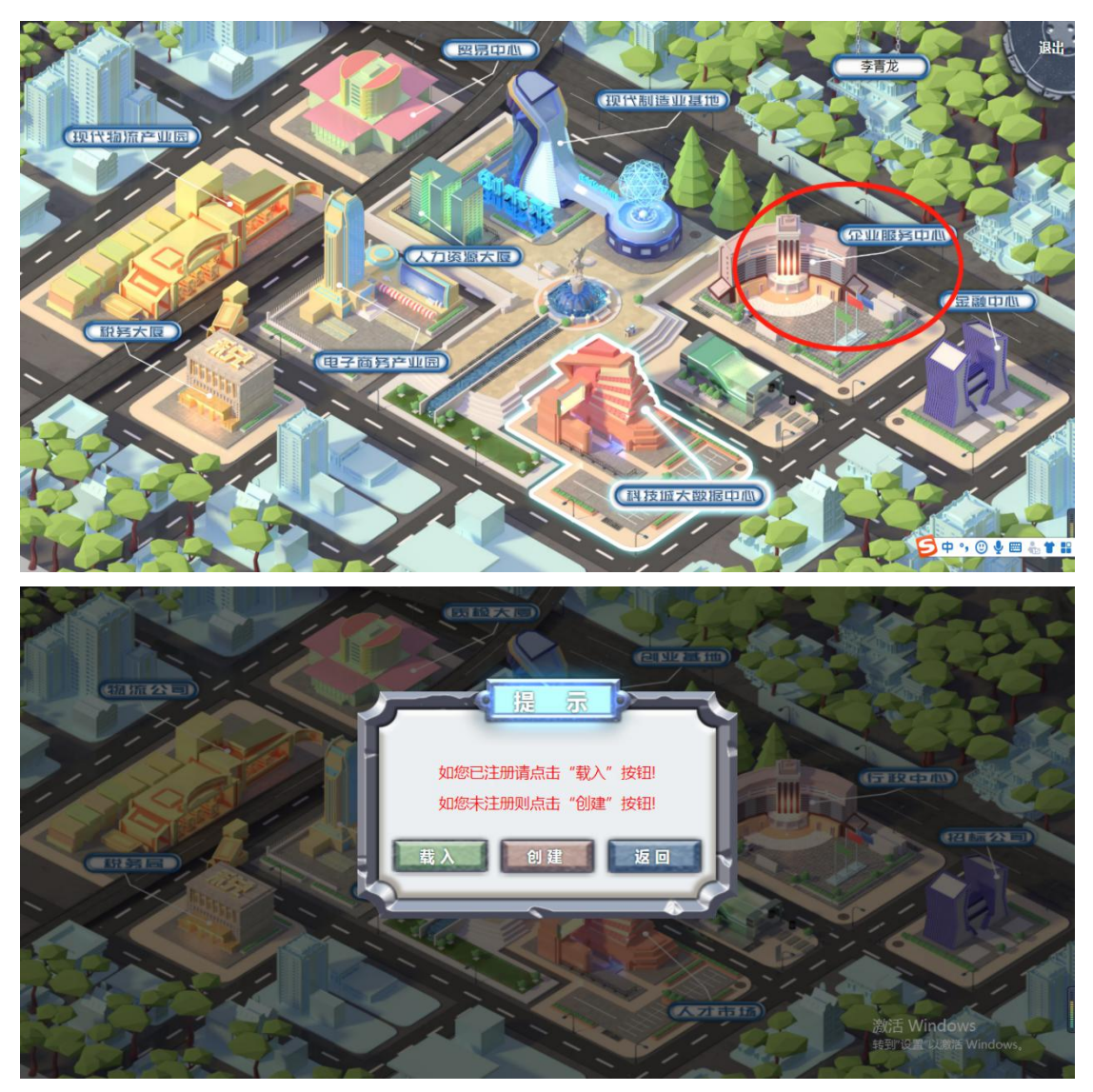

(注:若公司创建中途退出系统,可点击"载入"继续进行公司注册)

5、进入选择办公场地界面,该步骤默认选择普通场地,直接点击"下 一步"。

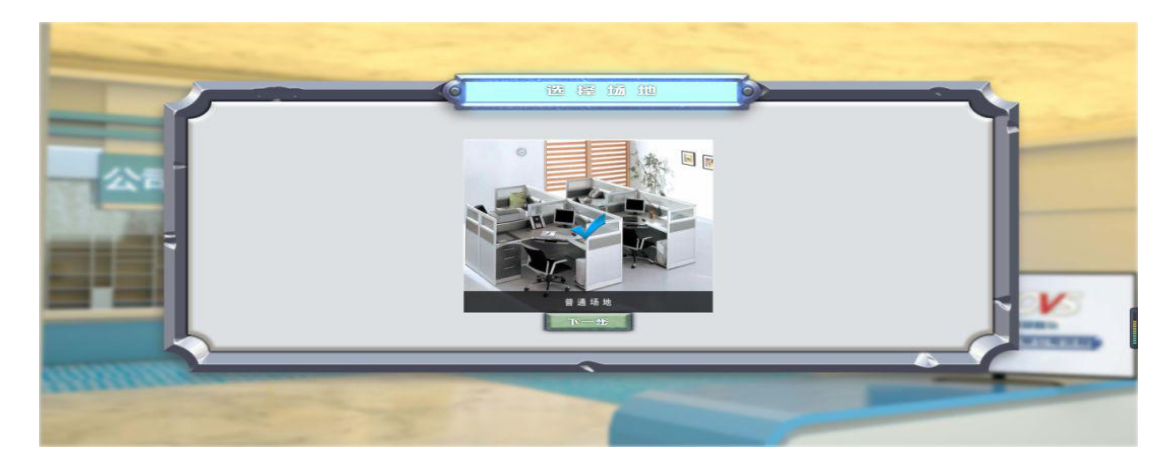

6、进入"租赁合同"签署界面,此处无需填写,主要是了解有此步 骤即可,直接点击"下一步"。

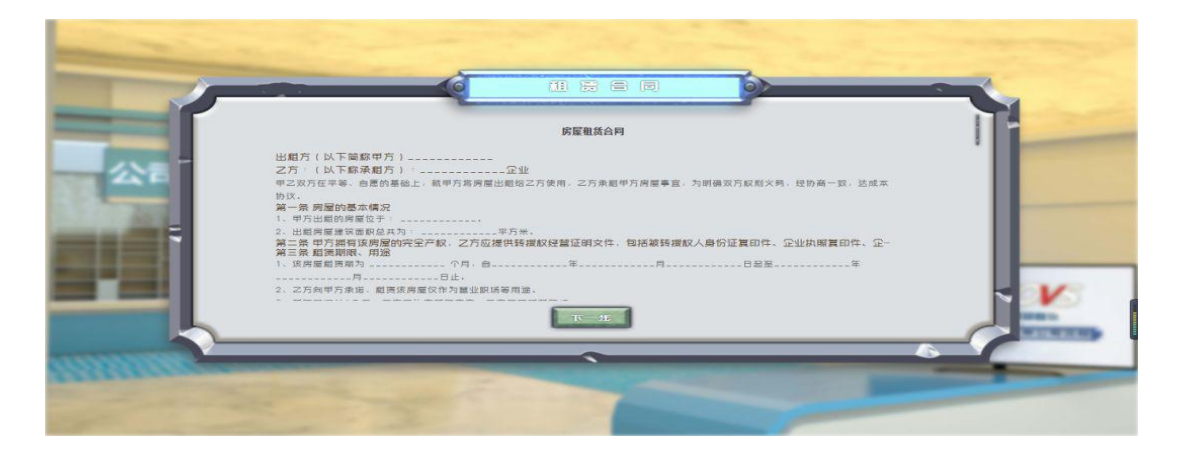

7、进入企业核名界面,输入公司名称,点击"核名"。

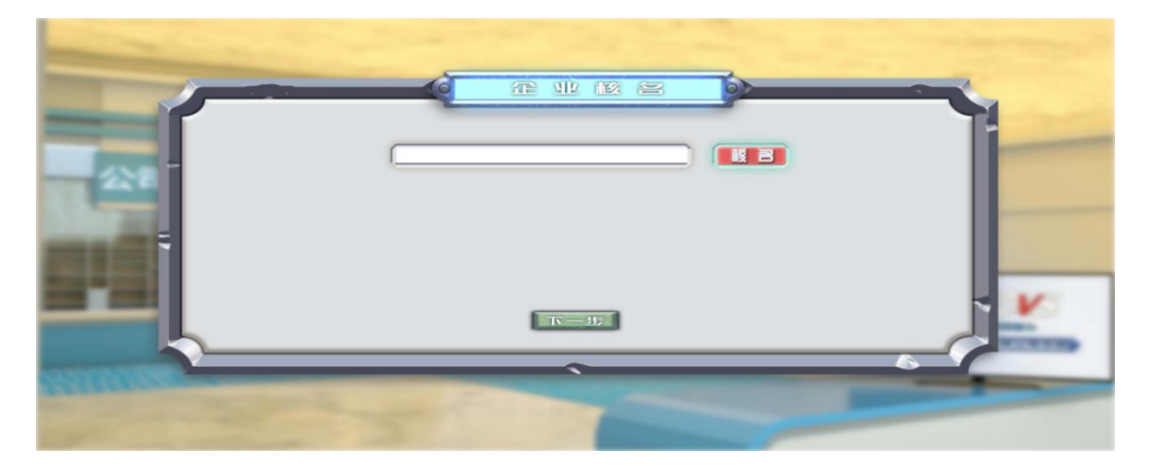

8、若公司名称未被占用,点击"下一步"。

9、填写"公司设立登记申请书",此页面信息要求按照提示逐一填 写,点击"下一步"。

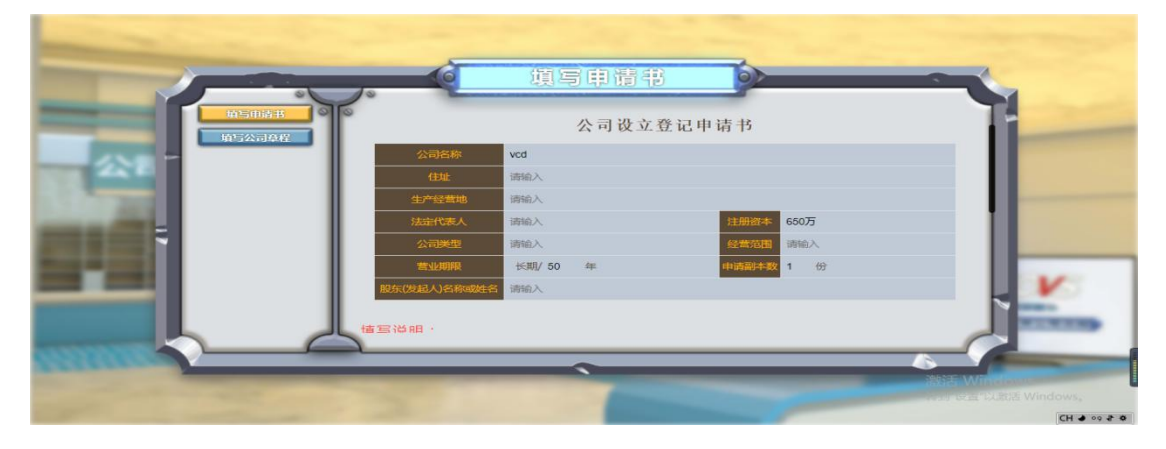

10、填写"公司章程",此页面主要是了解内容,为了节省时间可以 不填写,直接点击"下一步"。

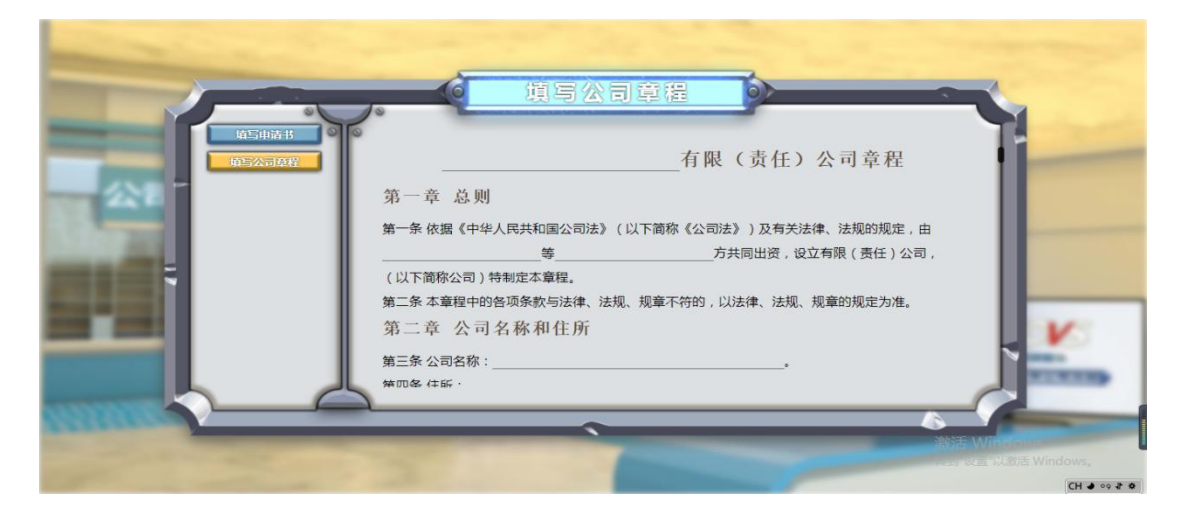

11、下发公司营业执照。

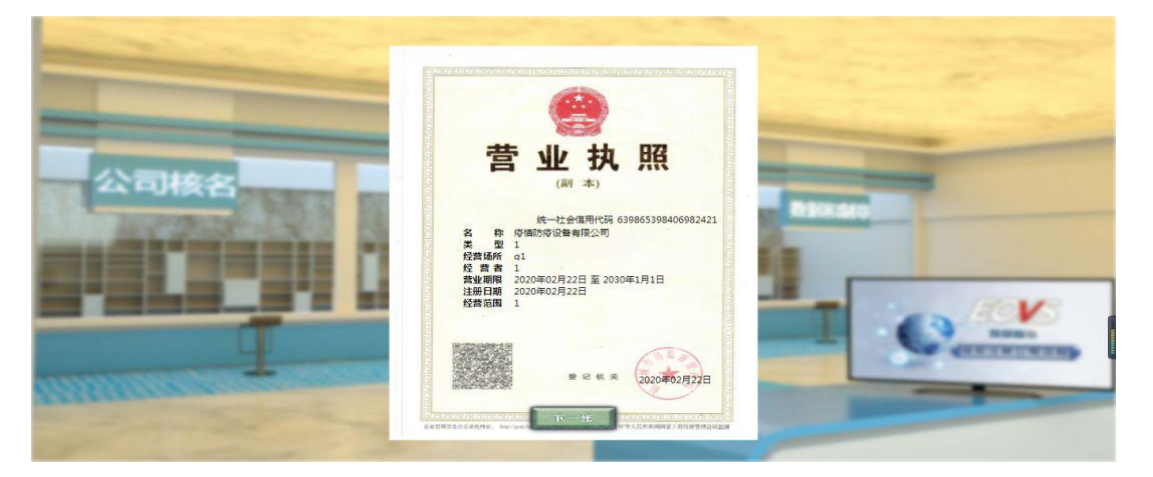

12、点击"下一步",显示公司需要篆刻的公章,了解公司正式经营 需要的 5 个公章。

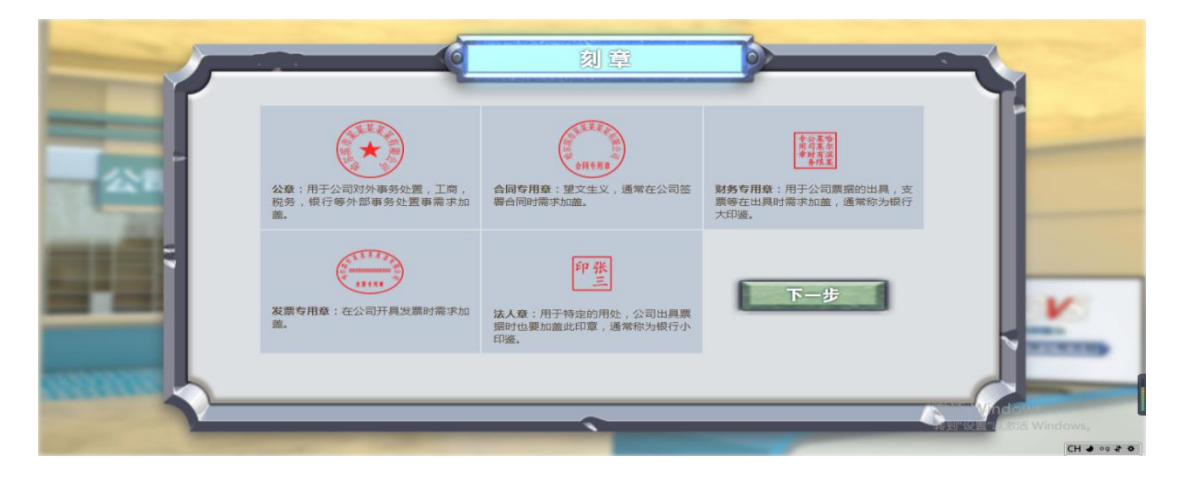

13、点击"下一步",进入公司银行开户界面,此页面主要是了解内 容,为了节省时间可以不填写,直接点击"下一步"。

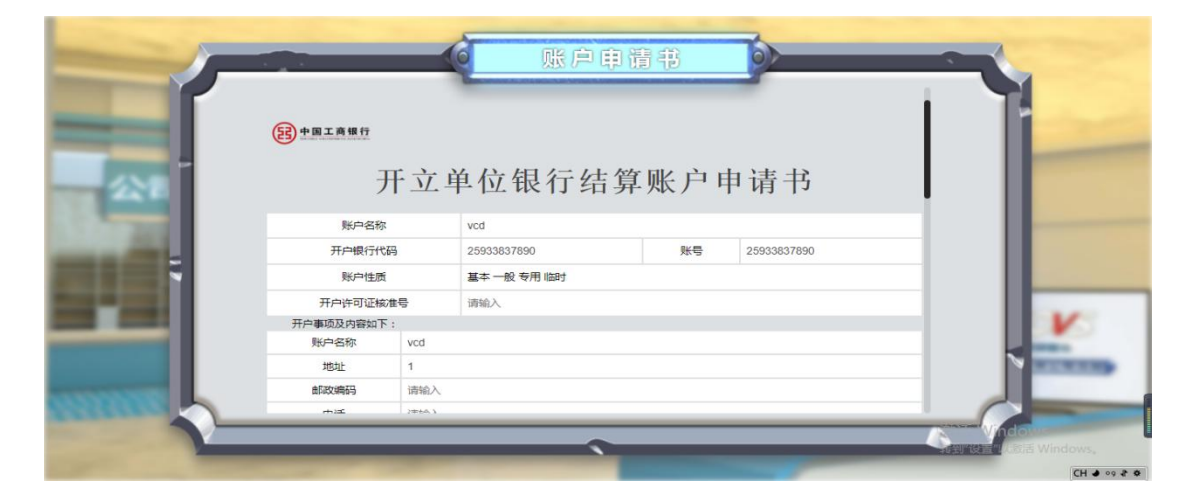

14、点击"下一步",进入公司开户许可证显示界面。

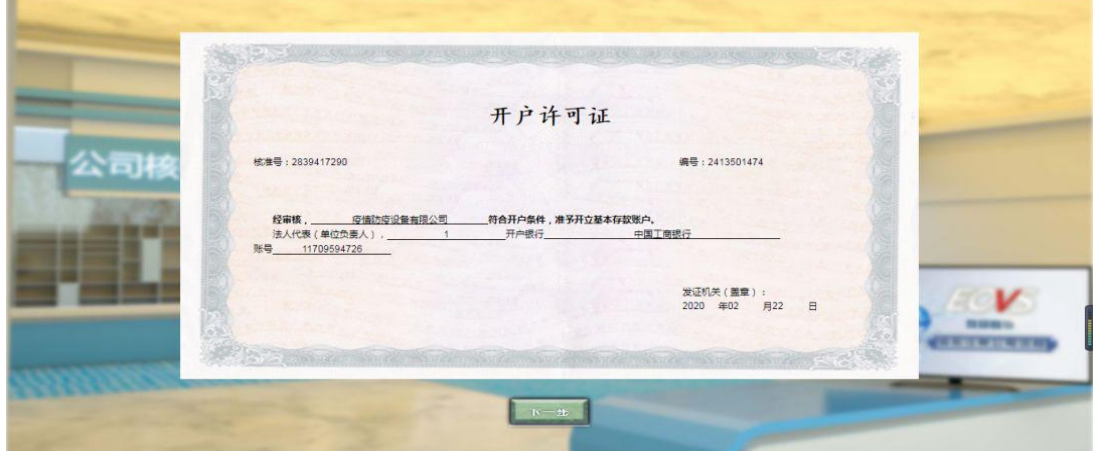

15、点击"下一步",进入税务登记界面,此页面主要是了解内容, 为了节省时间可以不填写,直接点击"下一步"。

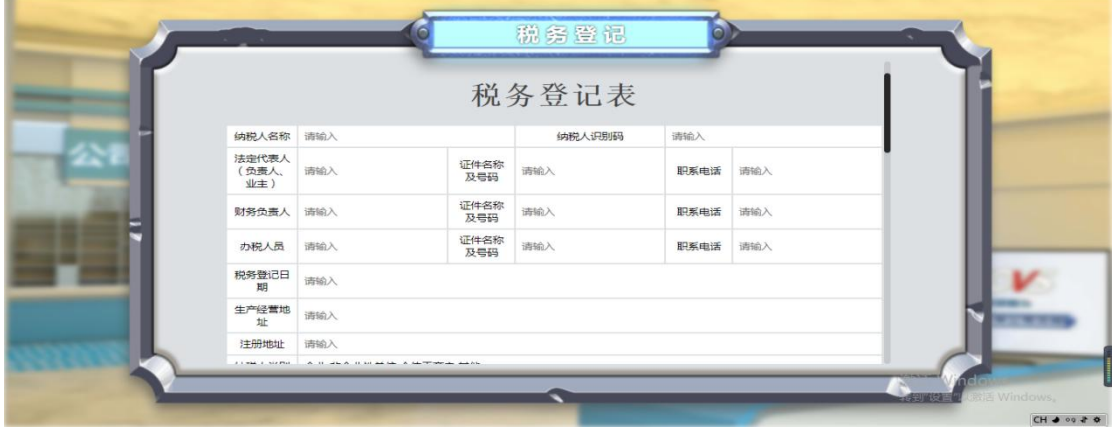

16、点击"下一步",进入纳税人领用发票票种核定表填写界面,此 页面主要是了解内容,为了节省时间可以不填写,直接点击"下一步"。

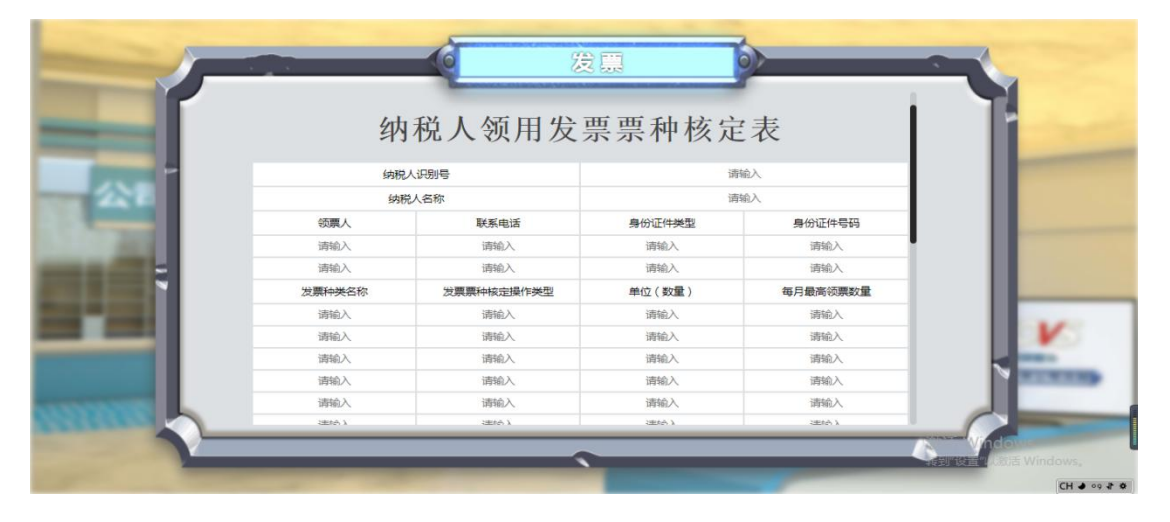

17、点击"下一步",进入统计局统计登记界面,此页面主要是了解 内容,为了节省时间可以不填写,直接点击"下一步"。

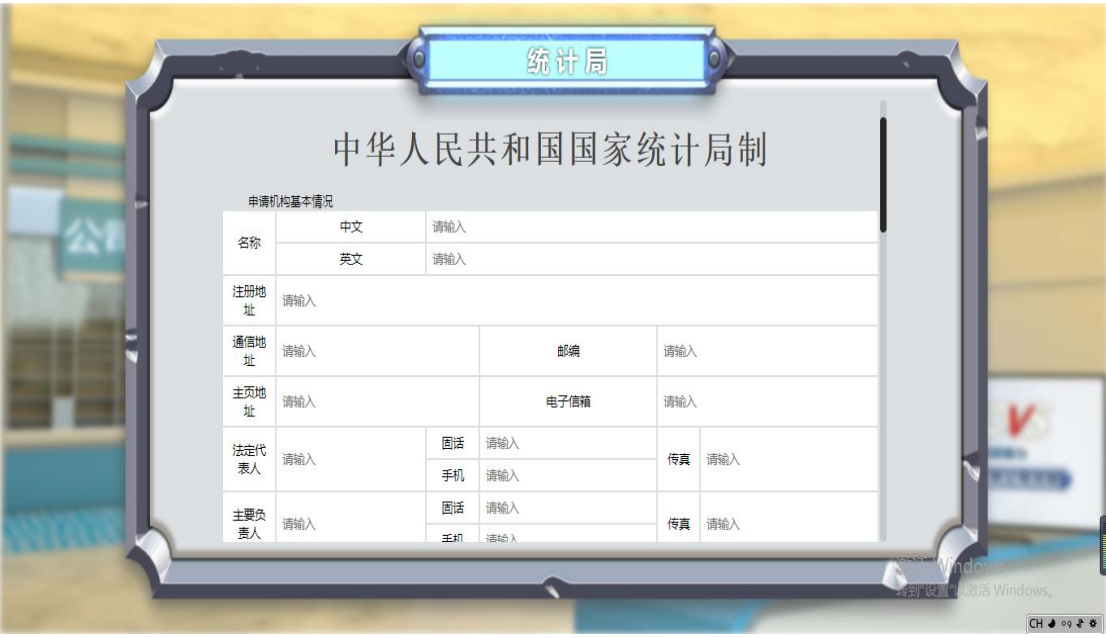

18、点击"下一步",进入单位参加养老保险登记表填写界面,此页 面主要是了解内容,为了节省时间可以不填写,直接点击"下一步"。

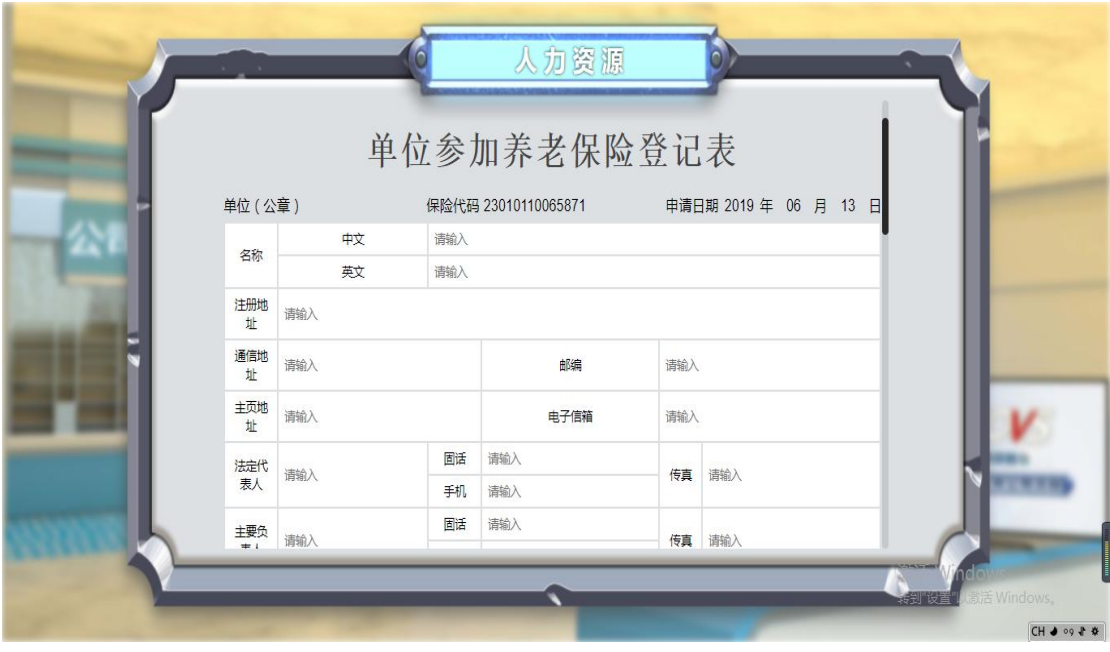

19、点击"下一步",进入公司相关信息填写界面,需要输入公司组 号(指导教师自行分配)、竞赛区域码(从指导教师处获取)(区域 码一定填写正确)、输入团队名称。

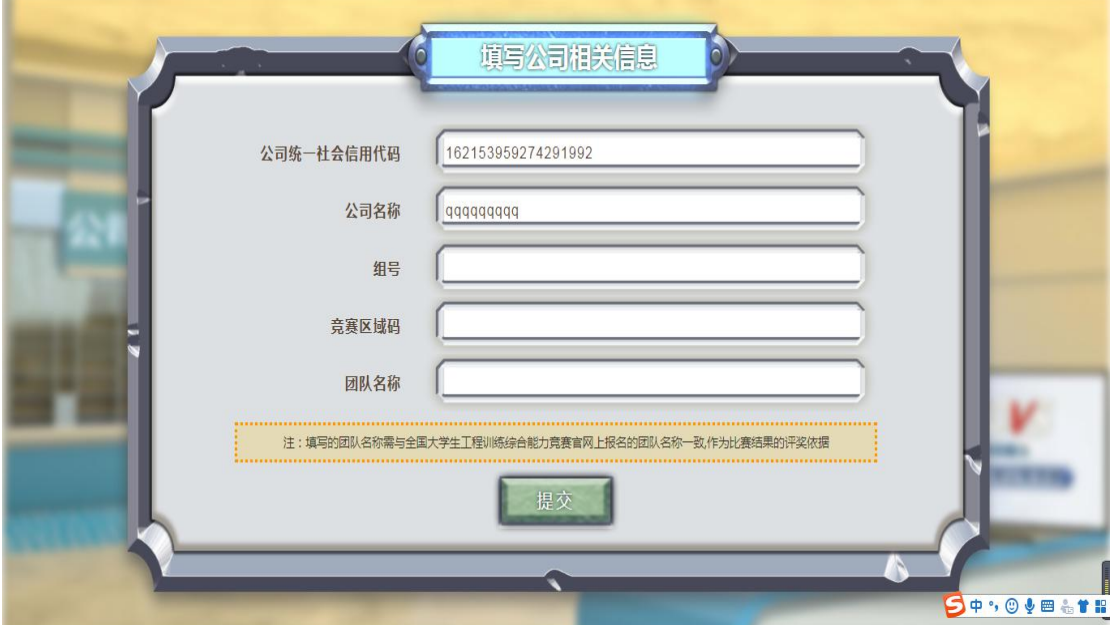

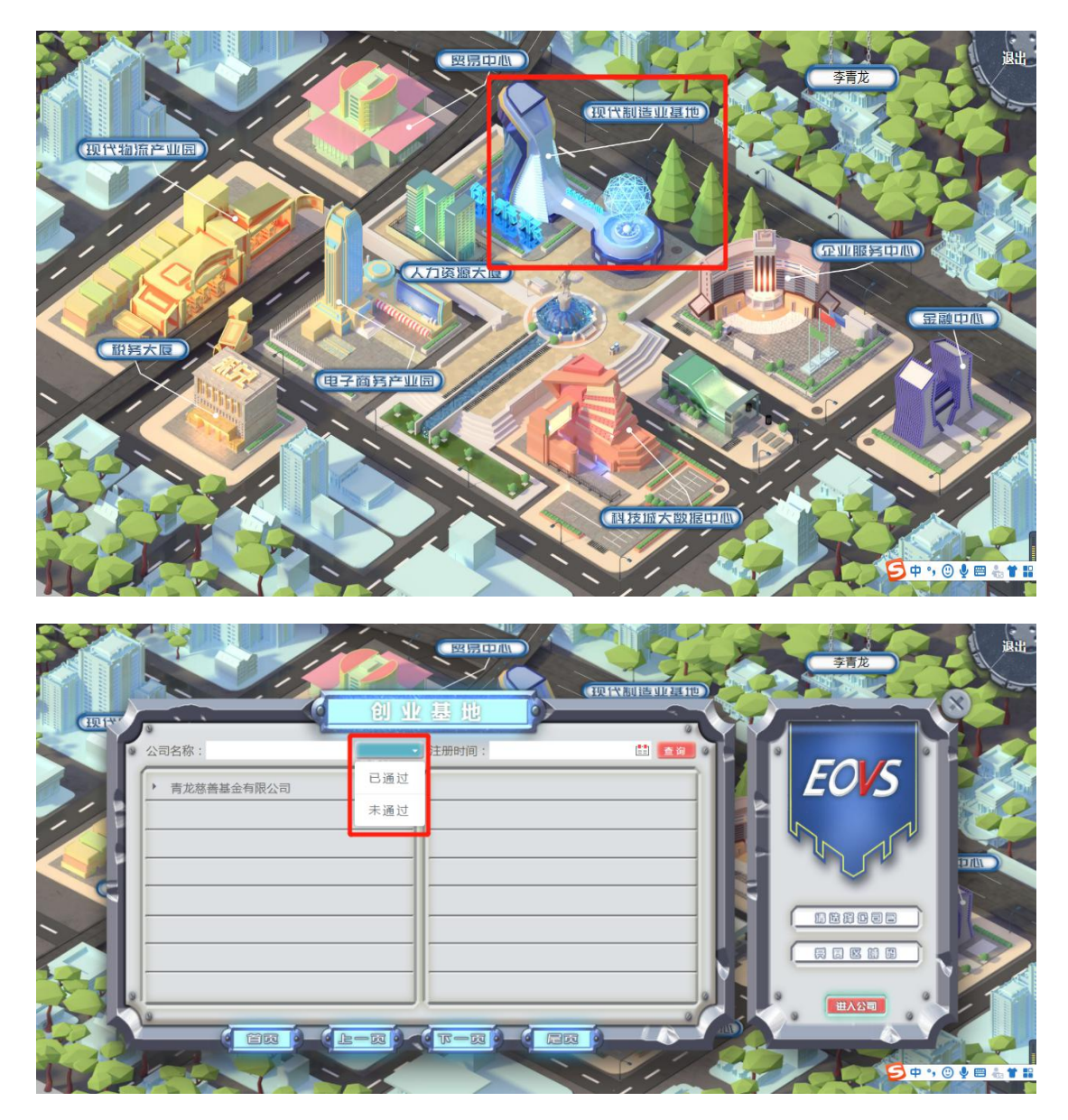

20、点击提交,等待教师审核。可在现代制造业基地中查询审核状态。

21、审核通过后,点击进入现代制造业基地图标,进入创建公司企业 列表界面。在左侧的"企业列表"中选择要进行实训的企业名称,在 右侧的登录界面中点击"进入"按钮,进入企业运营主界面。

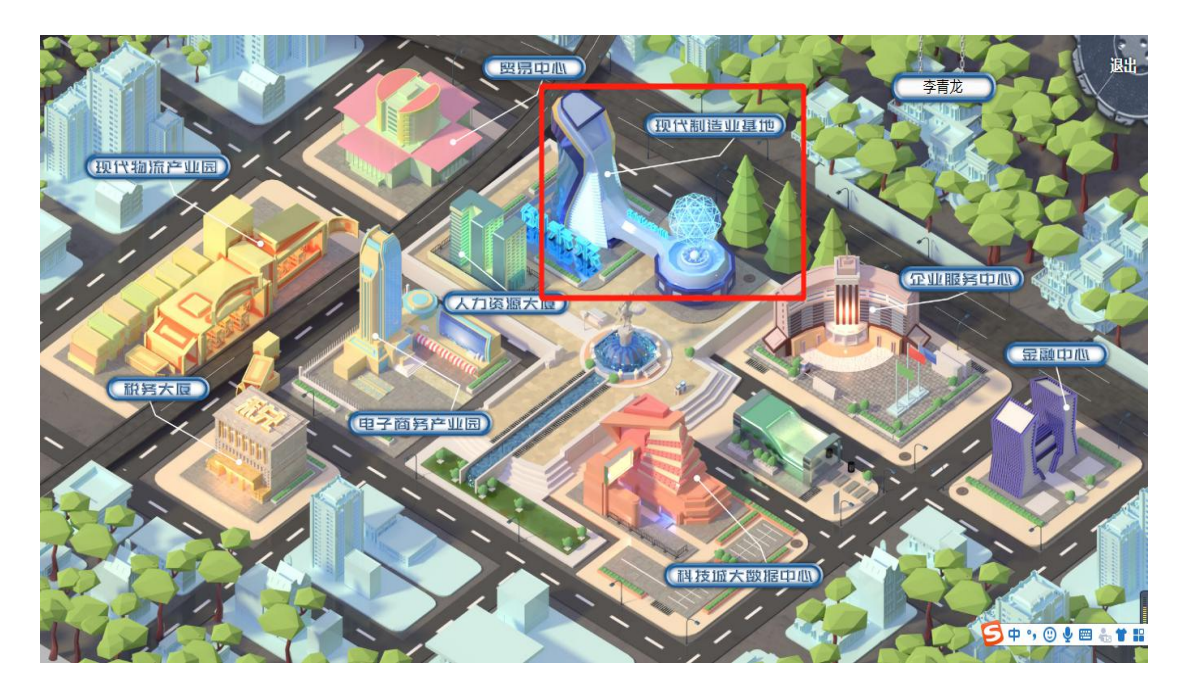

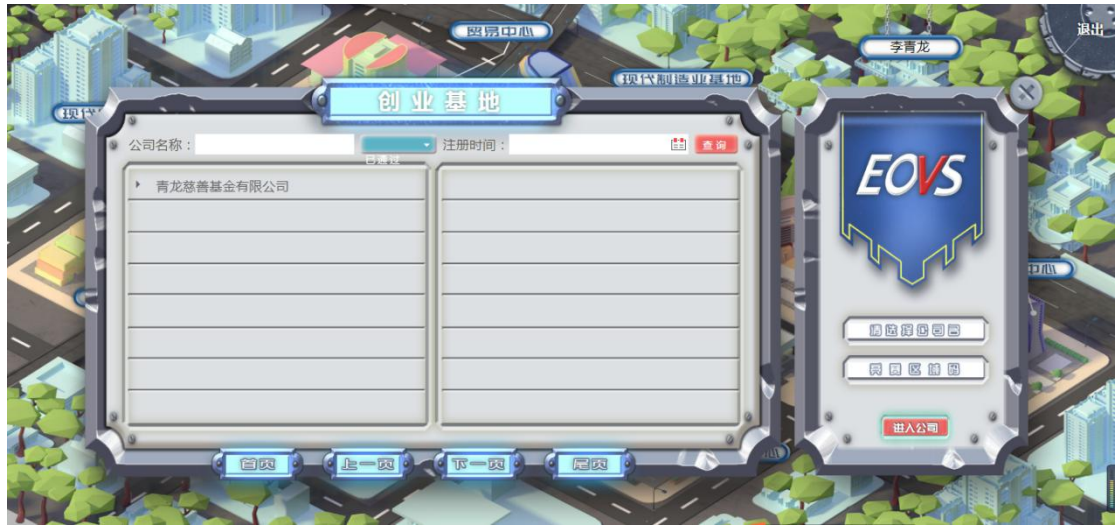

22、进入公司经营主界面。

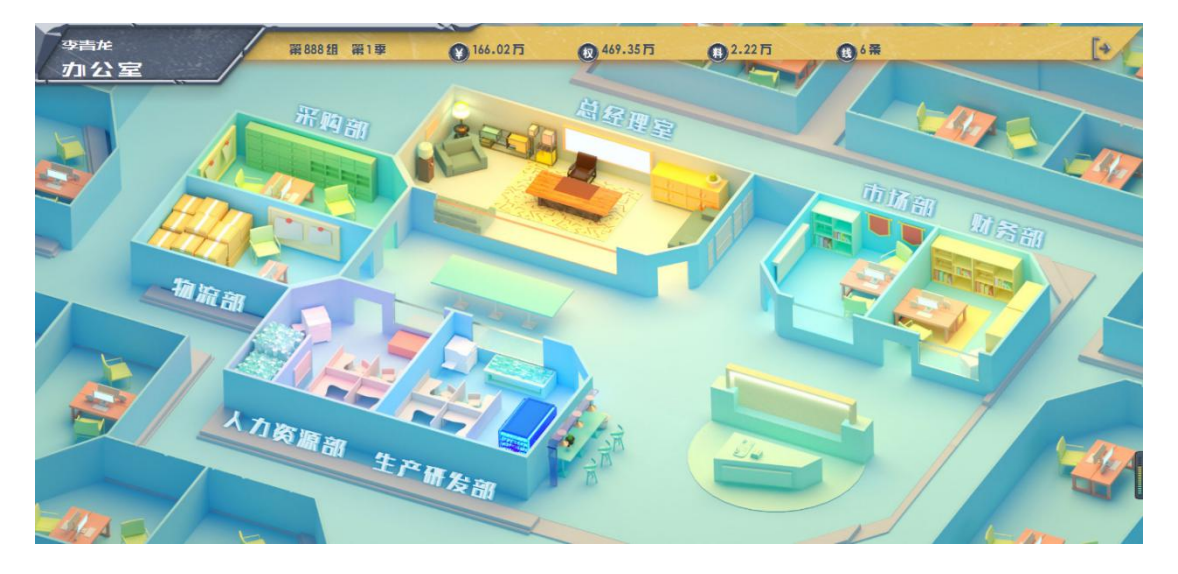

23、学生可以按照角色分工,点击不同角色进入相应界面,如果公司 没有被指导教师添加到竞赛中,将显示公司暂未参加比赛。

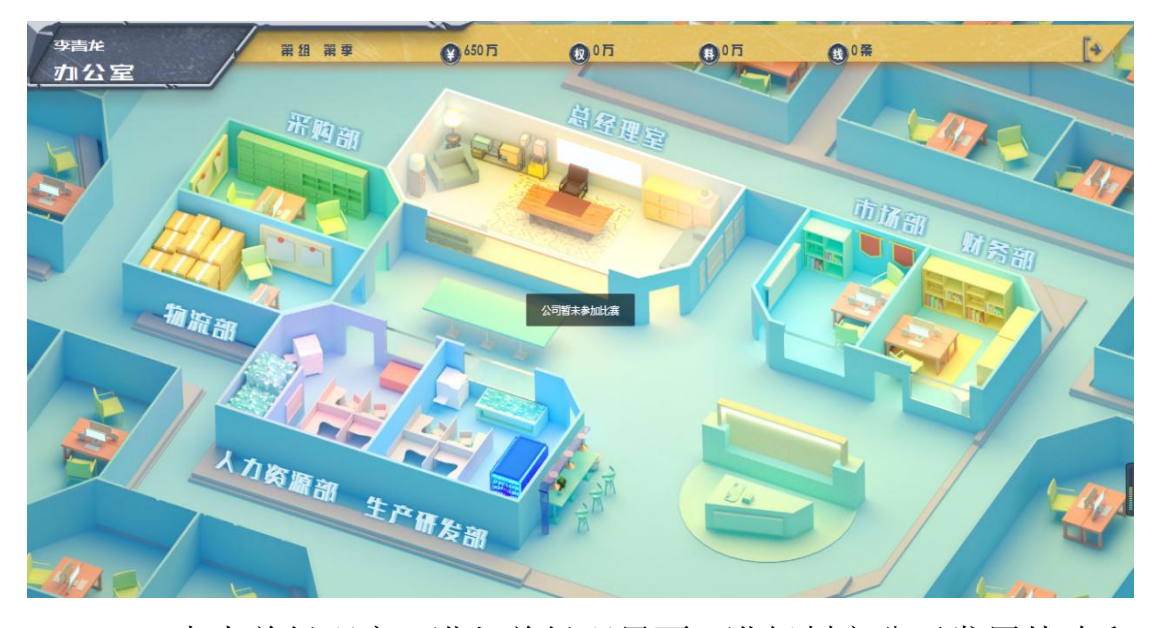

24、点击总经理室,进入总经理界面,进行制定公司发展战略和 公司筹建工作。企业筹建主要是进行企业正式生产和销售前的各项准 备工作,包括 4 项基本工作:①生产线购置 ②原材料购买 ③人员招 聘 ④产品研发。

企业筹建阶段的费用支出包括以下 8 项:

①购买生产线 ②订购设备成本 ③购买原材料 ④订购原材料 **成本** スキャンプ しんしゃくん しんしゃくん しんしゃくん しんしゅう しんしゅう

⑤招聘费 ⑥培训费 ⑦工资 ⑧研发投入

企业筹建阶段(第 0 季)所有费用支出不能超过初始创业资金 650 万元。企业要结合自身实际情况,召集股东,共同制定企业筹建 决策。

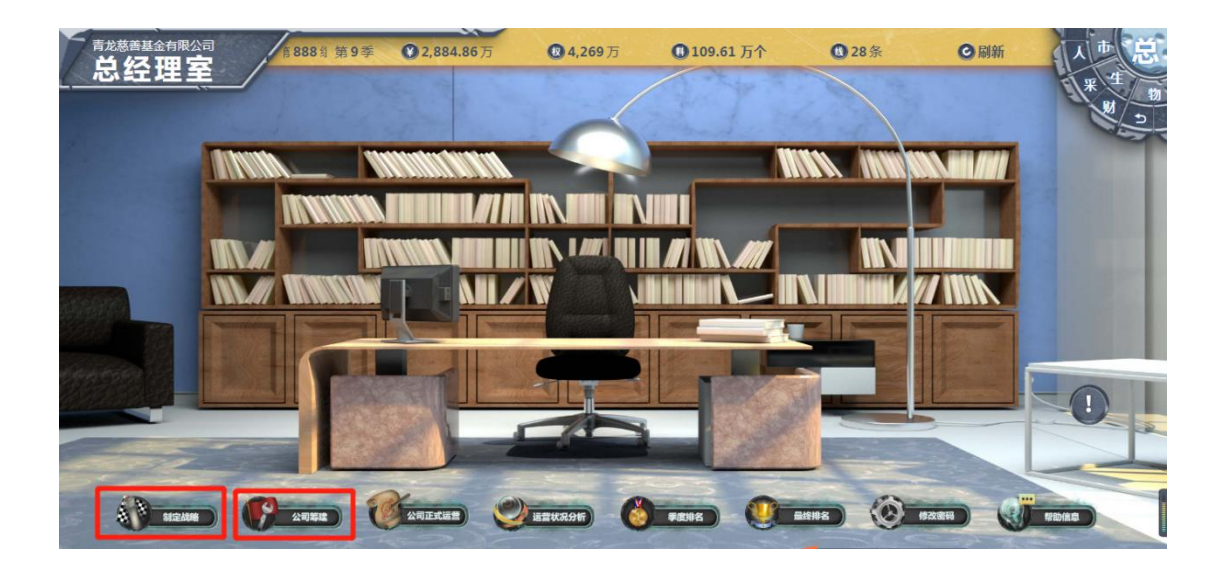

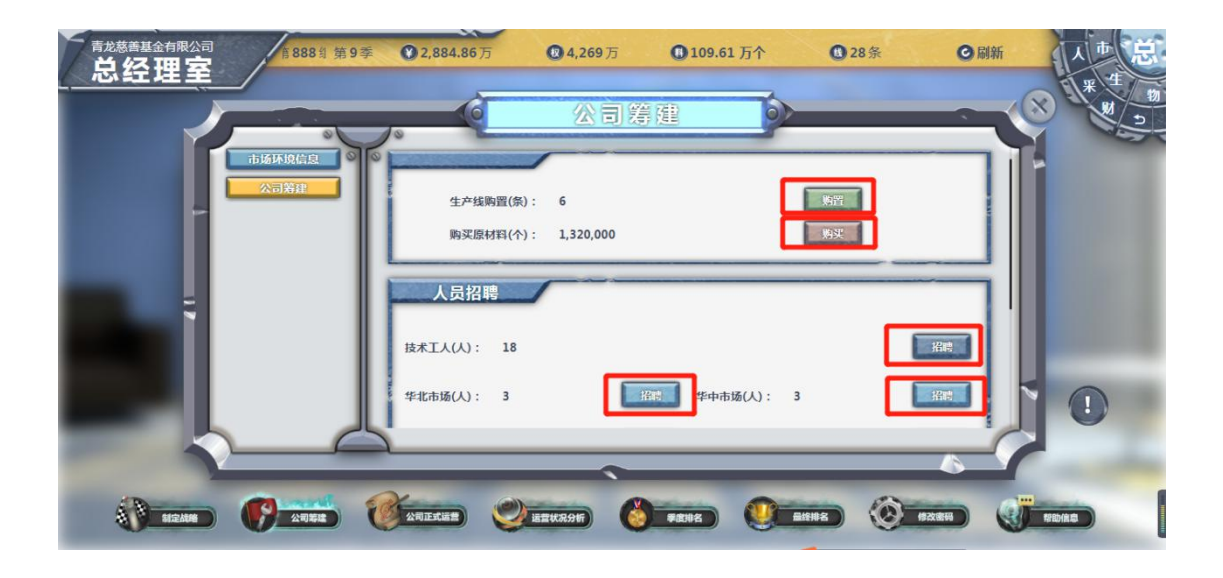

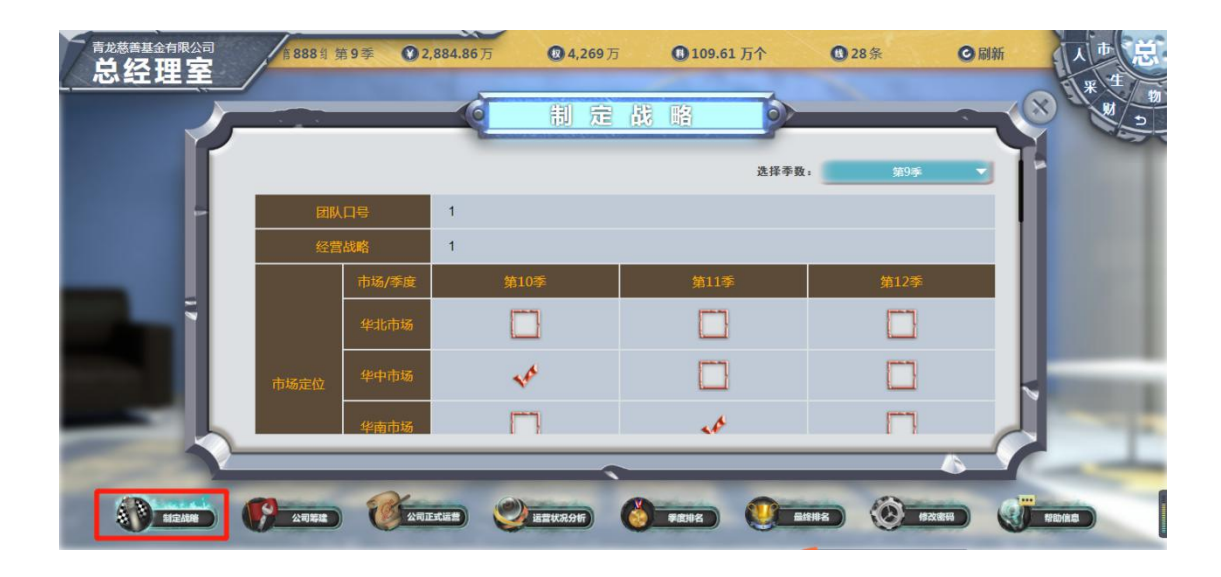

25、在所有参赛公司都完成上述工作后,指导教师通过教师端控 制,进入下一季度经营,进入公司正式运营阶段,正式运营阶段从第

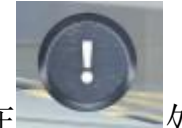

一季度开始。(注:可在 ) 少查看同组队伍中, 哪些队伍已提 交决策,哪些队伍未提交决策,若已全部提交完毕,可点击右上角 ◎刷新 按钮,查看是否进入下一季度。)

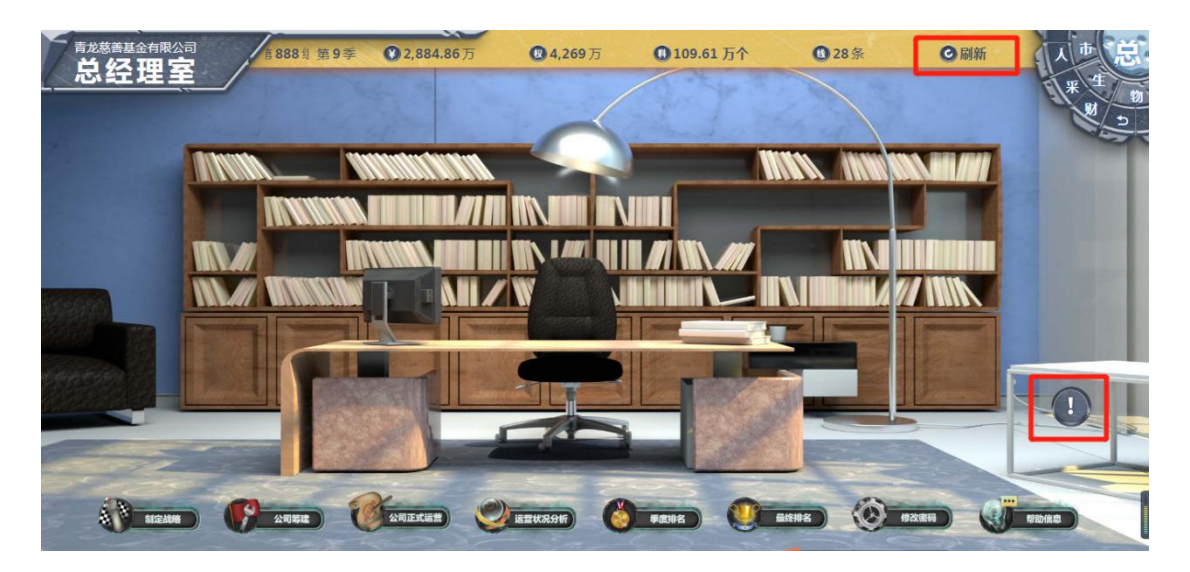

26、决策制定及提交

(1)进入市场部,点击"公司正式运营",制定市场部经营决 策。

市场部主要职责是开拓市场,提高销售量和销售收入。在对企业 内外部信息进行综合细致分析后,制定市场部第一季度经营决策,包 括各个主打市场价格、营销费用投入,为了实现前期销售量计划,市 场部要根据竞争对手情况和自身实力,制定相应的产品价格和营销费 用投入。(注:填写决策后,点击"暂存"。)

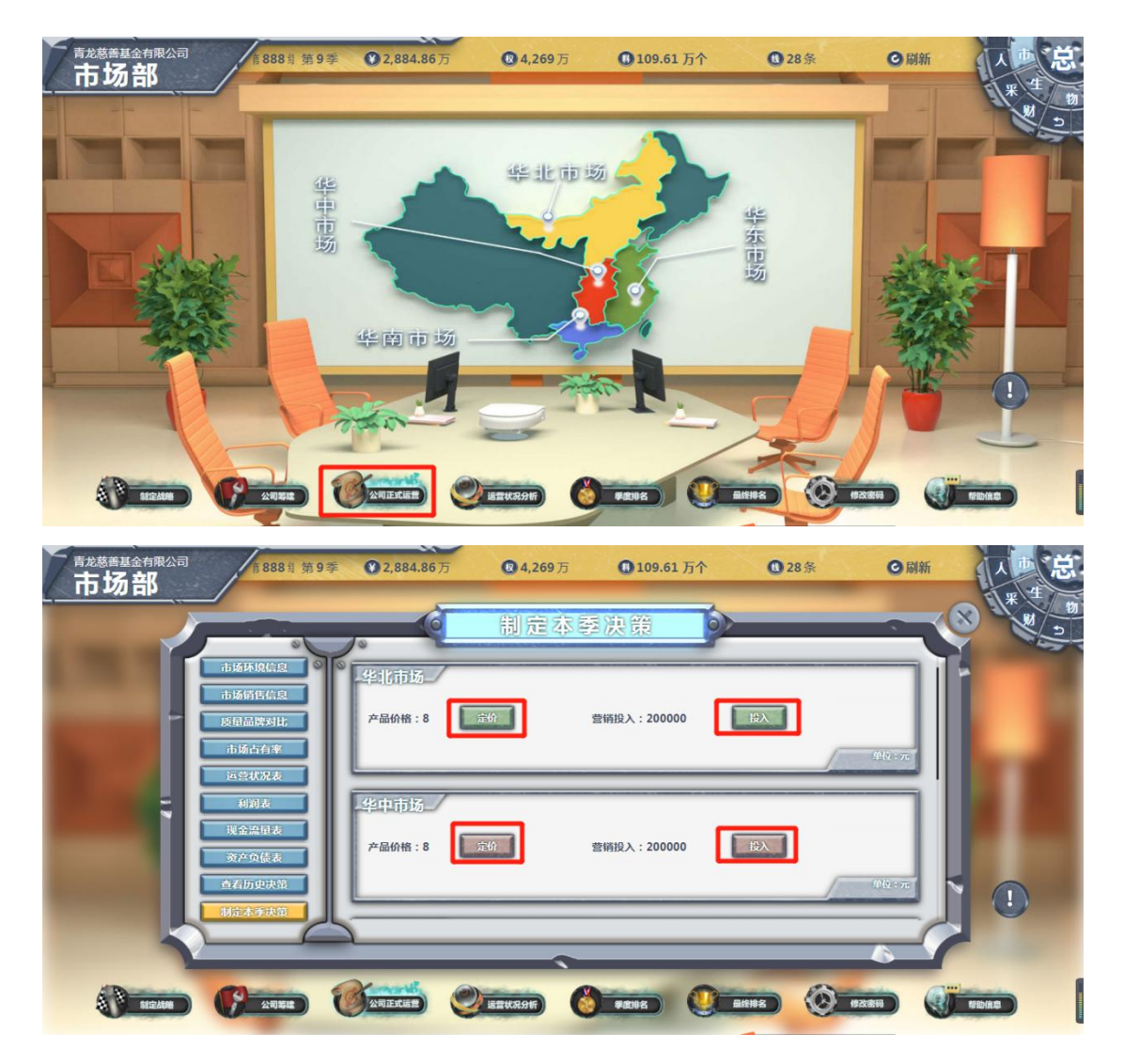

(2)进入生产制造部,点击"公司正式运营",制定生产研发 部经营决策。

生产研发部主要职责是根据市场销售计划,制定相应的产品研发 和生产计划,保证研发生产品能够满足市场销售需求。计划生产量的 确定应考虑三个因素:①本季市场销售计划,②上季季末产品库存, ③本季最大生产量。研发投入可以提高产品的质量,根据市场销售计 划、竞争对手情况等,合理投入研发费用,保证产品质量达到一定水 平,还可适当考虑按照研发投入占市场销售额一定比例进行研发投 入。(注:填写决策后,点击"暂存"。)

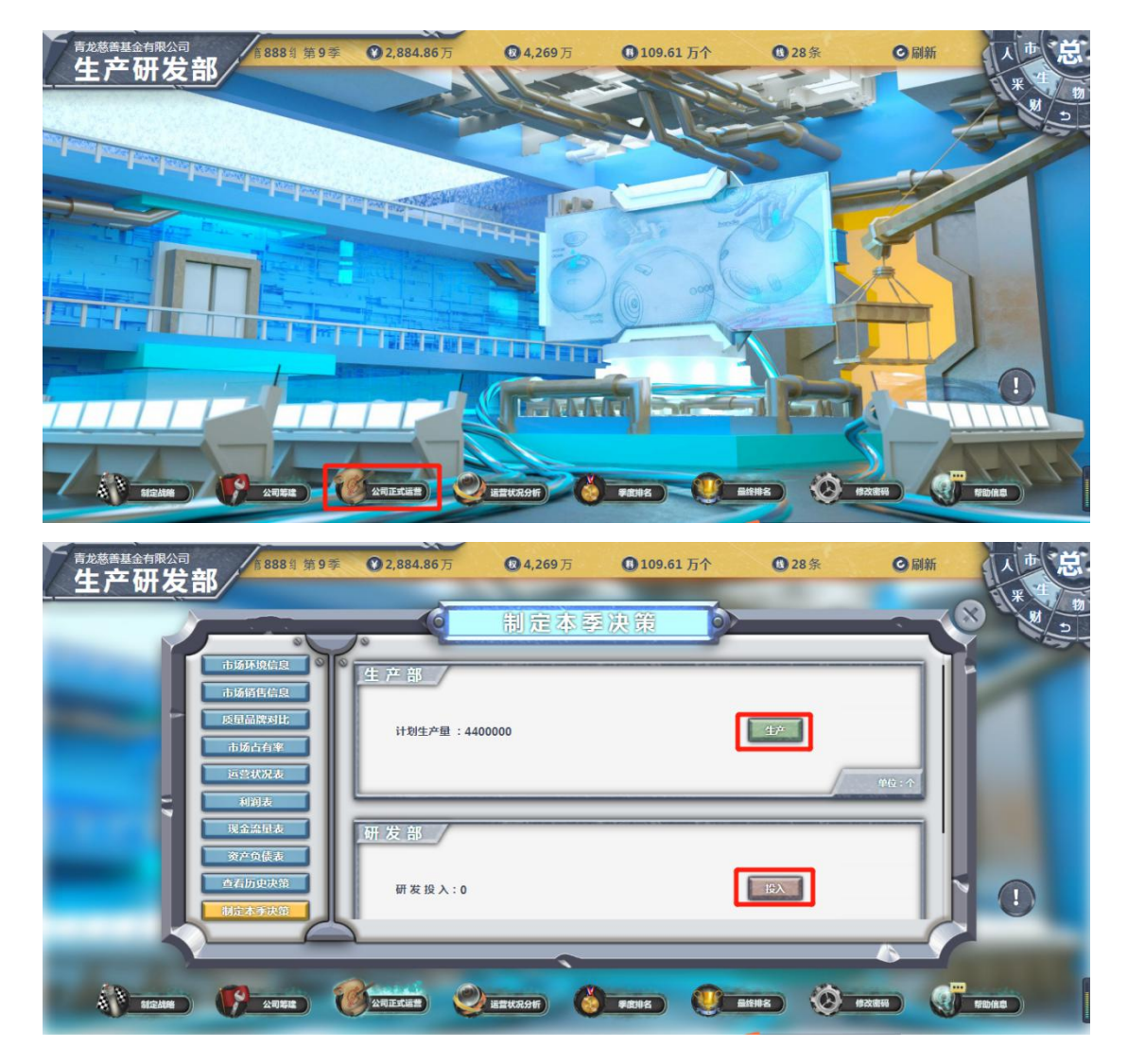

(3)进入采购部,点击"公司正式运营",制定采购部经营决 策。

采购部要根据生产计划,制定相应的原材料和生产线采购计划, 要把握采购时机和采购数量,控制采购成本。(注:填写决策后,点 击"暂存"。)

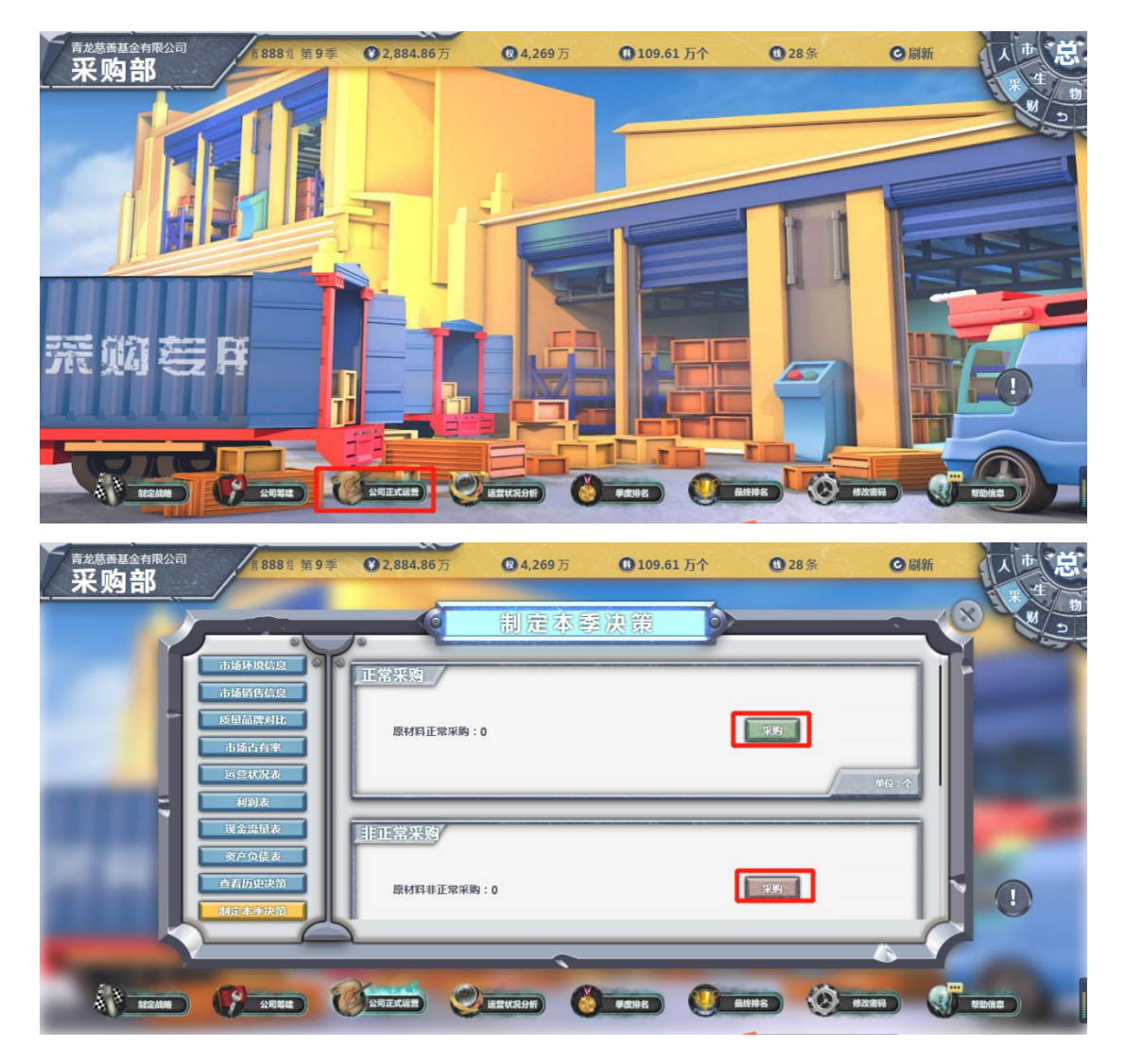

(4)进入物流部,点击"公司正式运营",制定物流部经营决 策。

物流部主要职责是根据市场销售计划,将生产部门生产的产品运 输到各个市场进行销售。在特殊情况下,根据市场销售情况,某个市 场在库存产品无法销售的情况下,可考虑将产品紧急调拨到其他市场 进行销售,但是紧急调拨将会产生一定的紧急调拨费用,某市场新产 品投放和紧急调拨不能同时进行。(注:填写决策后,点击"暂存"。)

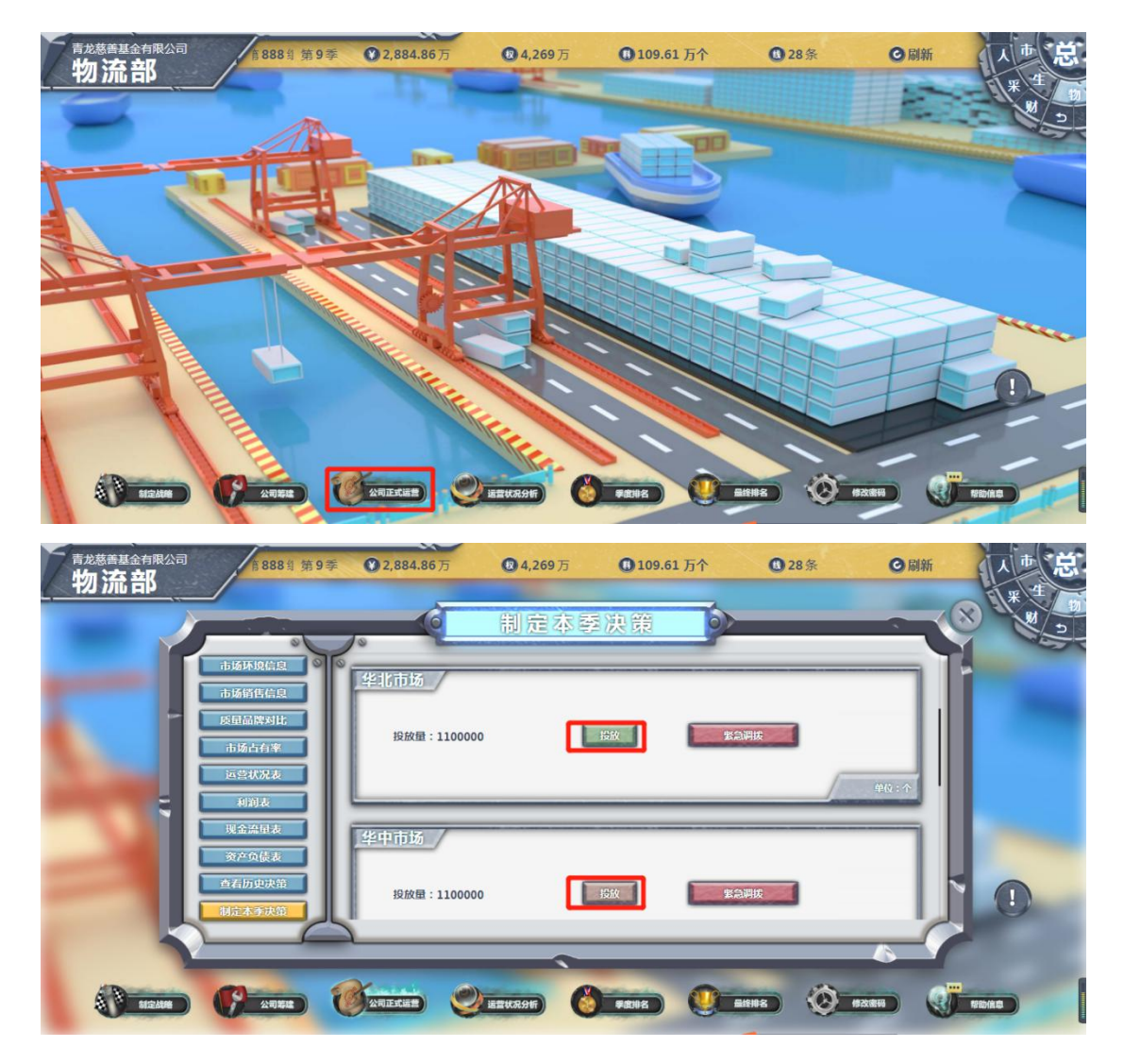

(5)进入人力资源部,点击"公司正式运营",制定人力资源 部经营决策。

人力资源部主要职责是根据市场销售计划和生产计划,制定合理 的人员招聘和解聘计划,包括市场客服人员和技术工人。本季招聘的 员工直接进行一个季度的培训,季末由试用期员工转为正式员工,下 一季才可正式使用。(注:填写决策后,点击"暂存"。)

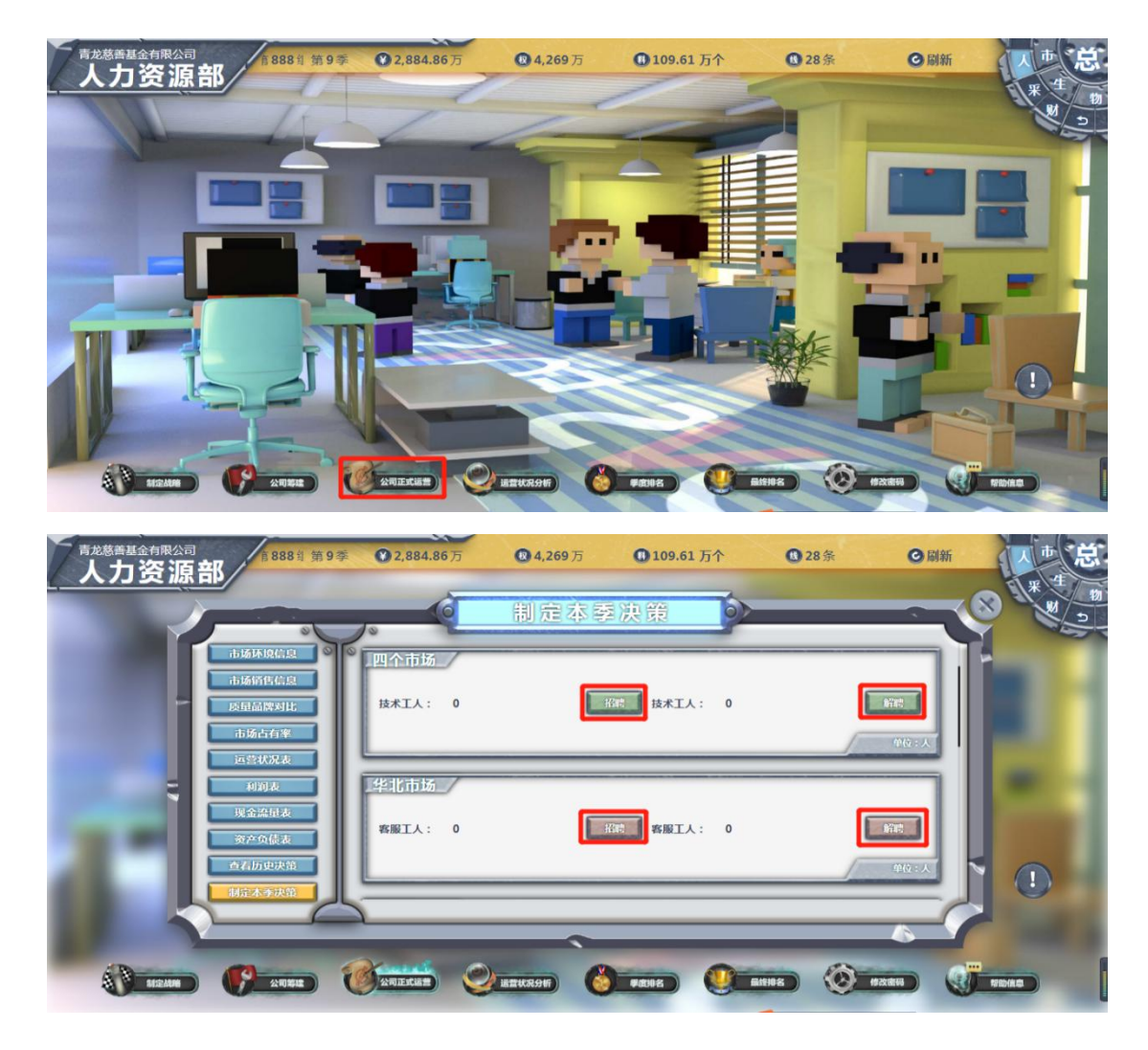

(6)进入财务部,点击"公司正式运营",制定财务部经营决 策。

财务部主要职责是根据各个部门计划和决策,进行财务预算和核 算,确定借款或还款额度;透过财务数据发现管理决策问题,同时根 据各部门需求数据,预编制财务报表,为其它部门提供决策支持。当 季的借款当季可以直接使用,每一季都可以借款或还款,但借款和还 款不能同时进行。发放红利的条件:所有者权益超过 800 万。破产条 件:负债/所有者权益 ≧ 10。由于企业前期刚开始经营,一直还处 于亏损状态,所以暂不考虑发放红利。(注:填写决策后,点击"暂 存"。)

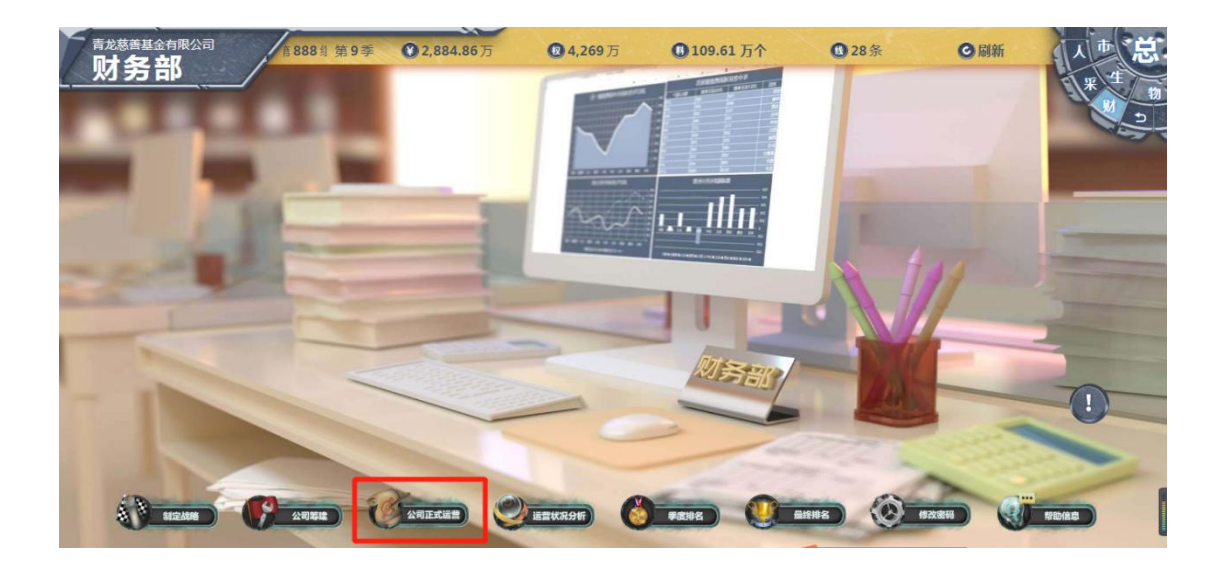

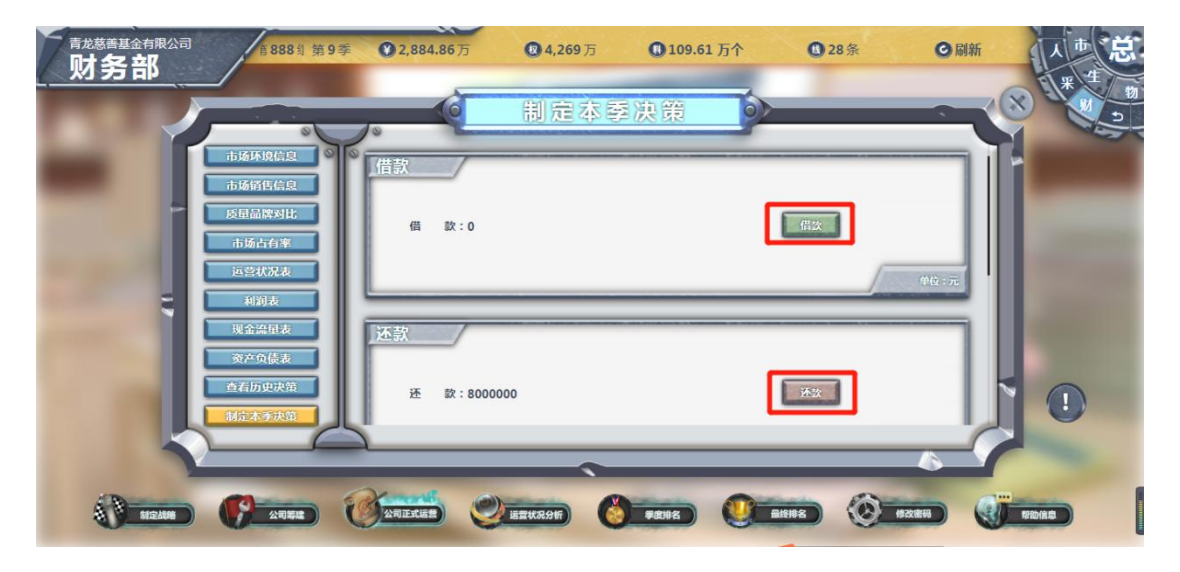

(7)进入总经理办公室,点击"公司正式运营",总经理审核 并提交经营决策。

总经理的职责是组织团队开展讨论,并协调各部门之间的关系, 引导各部门制定相应决策,总经理具有最终决策提交权;负责带领企 业团队高效稳健地开展经营,规避经营风险与陷阱,对企业绩效总体 负责。当各个部门将决策确定保存后,总经理负责提交最终经营决策。

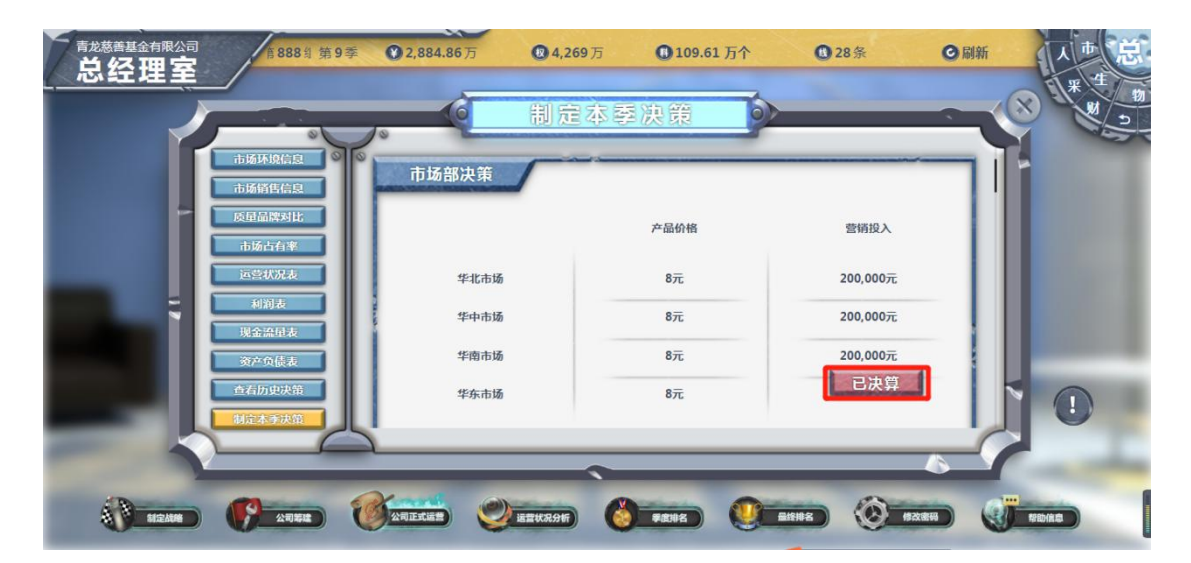

27、在所有参赛公司都完成上述工作后,指导教师通过教师端控

制,进入下一季度经营。(注:可在 ) 处查看同组队伍中,哪 些队伍已提交决策,哪些队伍未提交决策,若已全部提交完毕,可点 击右上角 C刷和 按钮, 查看是否进入下一季度。)

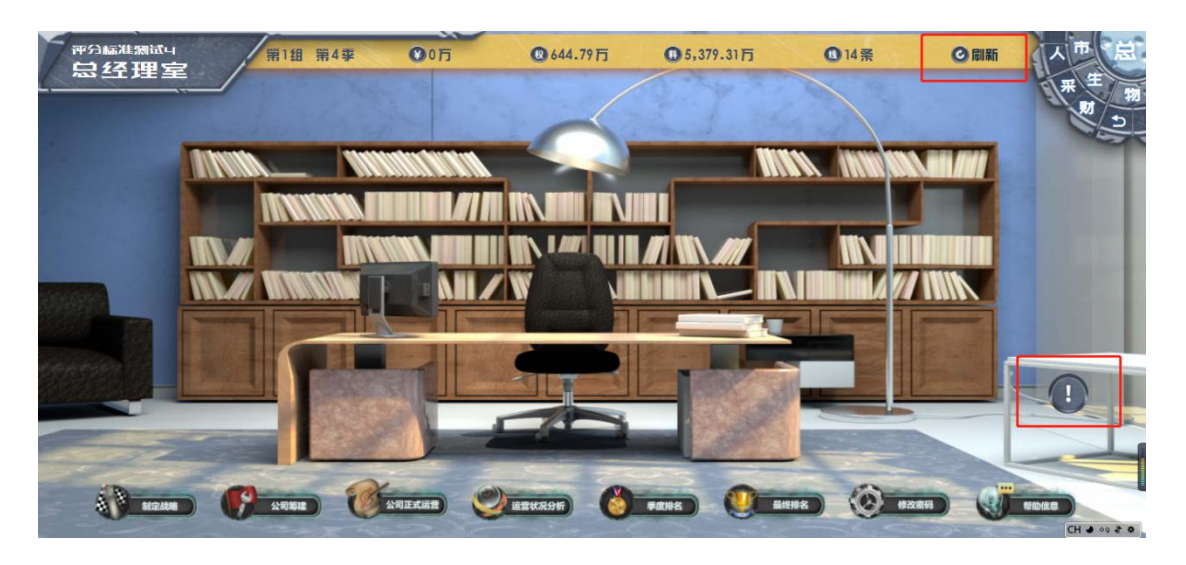

28、进入任意部门,点击"公司正式运营",进行季度决策数据 分析。

(1)分析企业运营状况信息

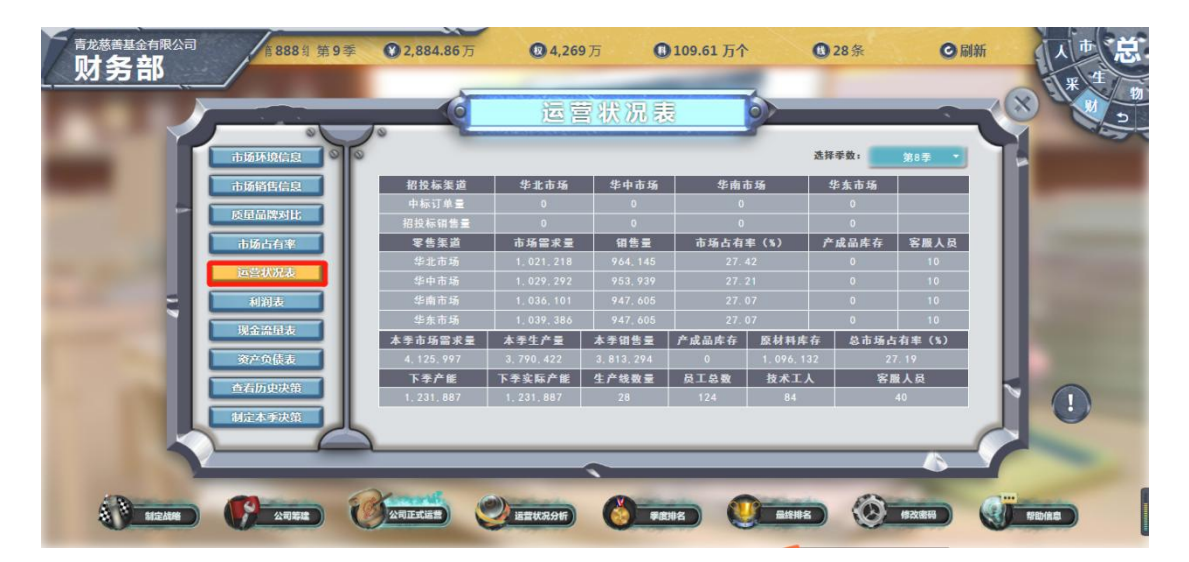

(2)分析竞争对手的产品质量、品牌知名度差异

经过各企业的研发和营销投入后,质量和品牌知名度会出现差 异。每个企业有自己的质量和品牌知名度图标,决策人员可通过分析 产品质量和品牌知名度,找到自身的优劣势,进行相应的研发和营销 策略调整。

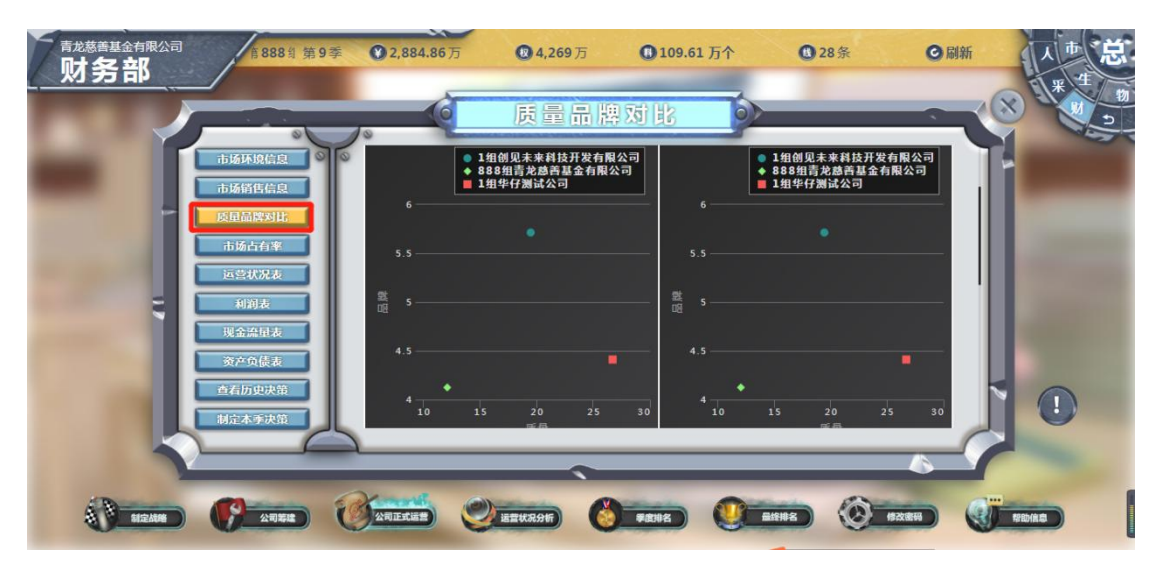

(3)分析市场销售和市场占有率信息

企业需认真分析各个市场主要竞争对手的市场销售和市场占有 率信息,根据竞争对手的产品定价、自身单位产品成本以及市场占有 率,指导市场部门决策。

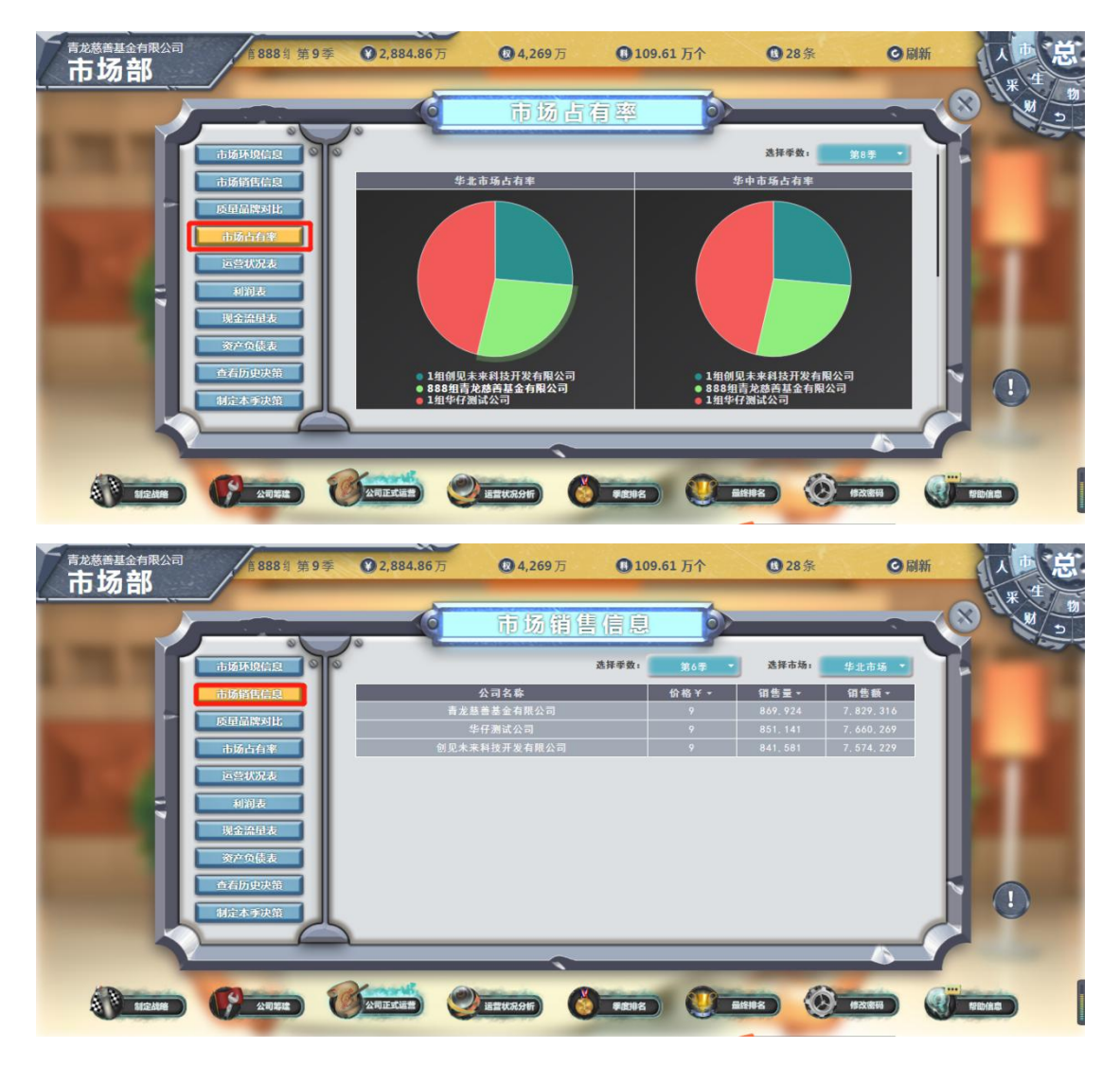

(4)分析财务报表信息

财务报表包括利润表、资产负债表和现金流量表。分析利润表可 以清晰掌握企业的销售收入情况、各项成本费用具体支出情况以及盈 利亏损情况;分析资产负债表可以清晰掌握企业的资产情况、负债情 况和所有者权益情况;分析现金流量表可以清晰掌握企业现金进入情 况、流出情况以及现金净流量和现金余额情况。

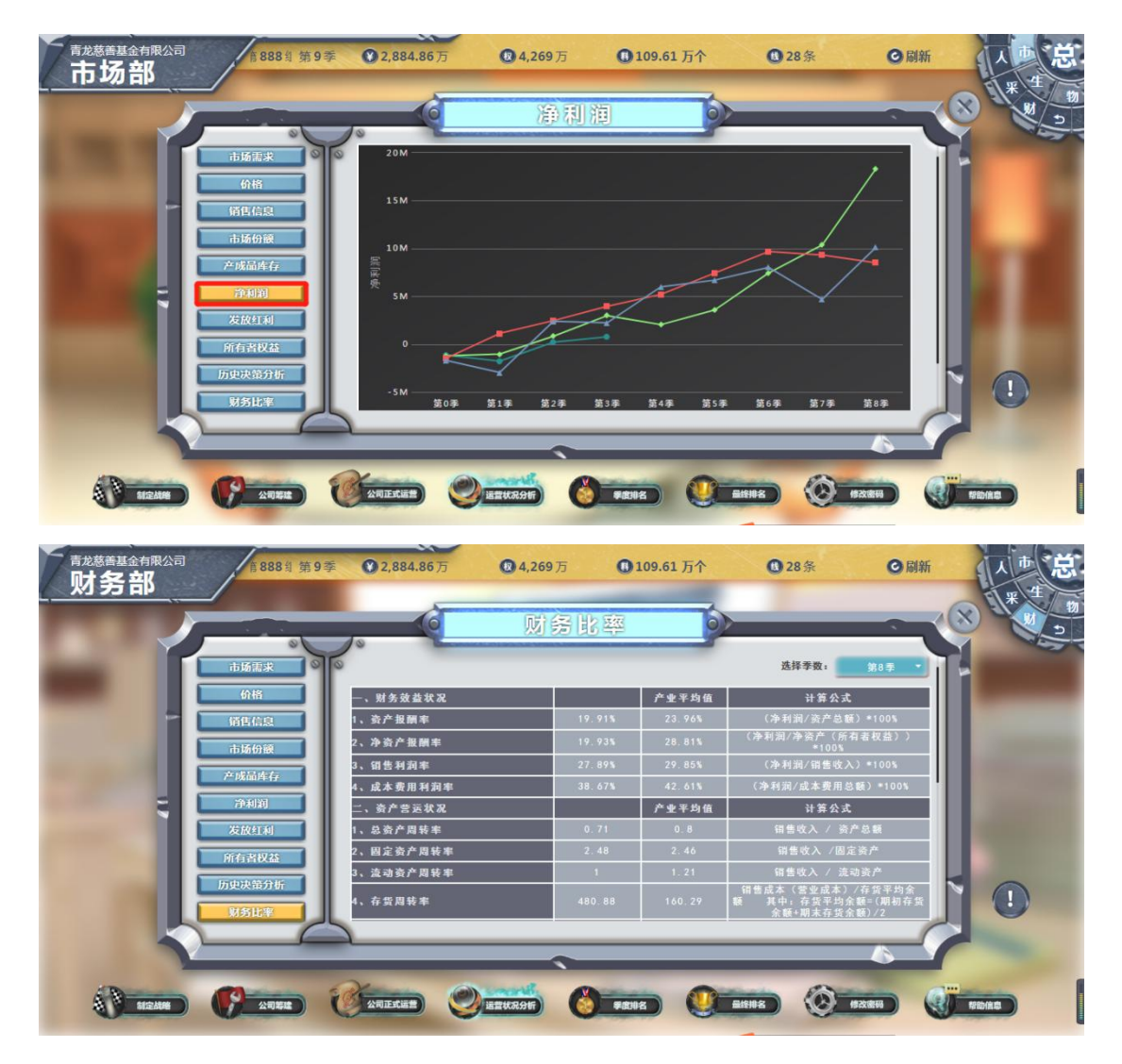

(5)季度经营成果

各企业在完成第一季度经营决策后,仿真平台按照经营规则和市 场规律进行计算,得到各企业第一季度的经营结果,包括:企业净利 润、所有者权益等信息,并可查询截止至本季度结束,累积扣分情况。 之后企业进入第二季度的经营阶段。

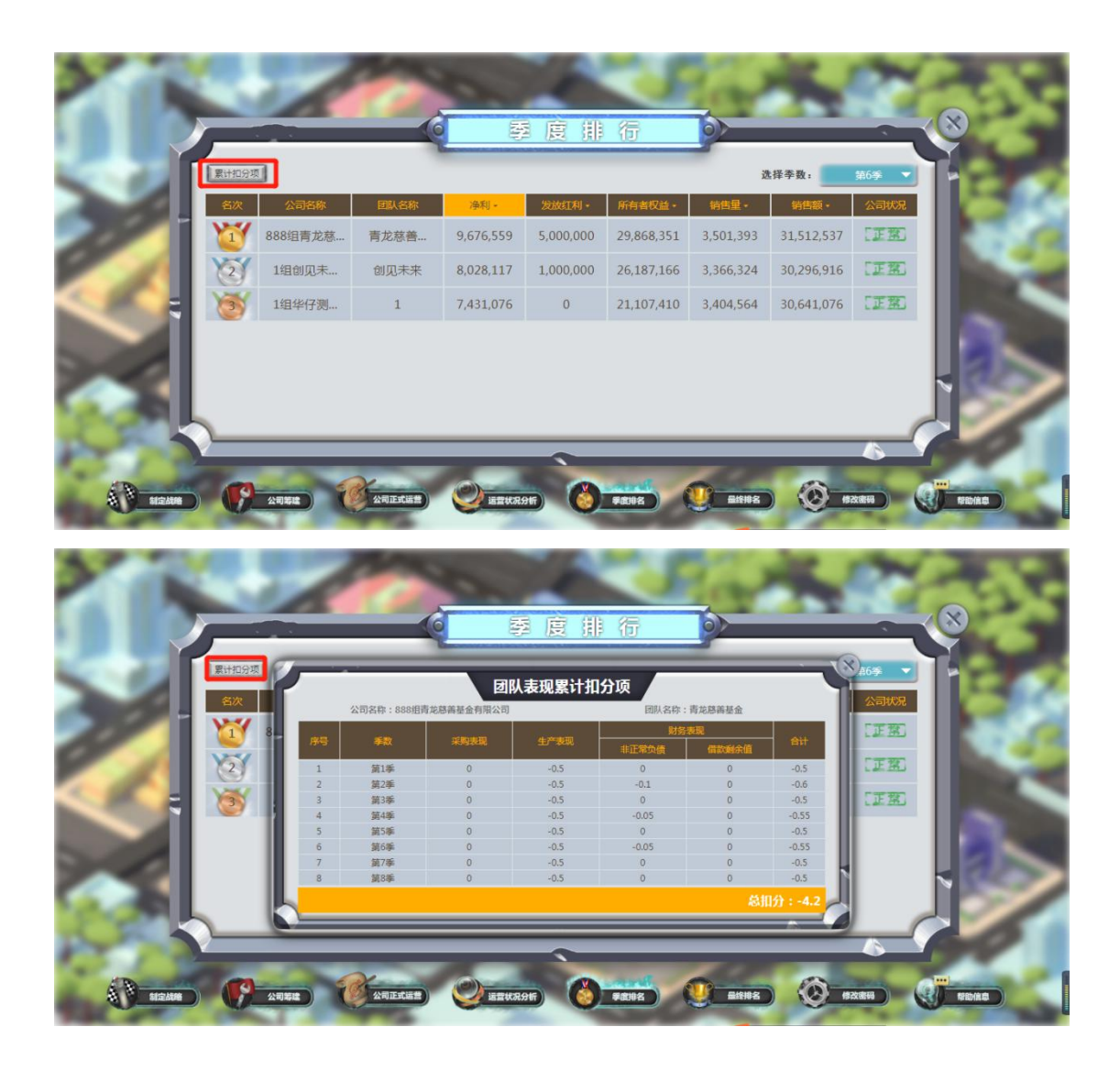

29、继续完成各季度的经营决策工作。

各企业按照第一季度的经营决策思路,持续完成八个季的经营决 策工作,每一季度结束后,可以查看相应的季度经营成果。

30、查看八个季度经营成果最终排名。

各企业在完成前八个季度经营决策后,实验平台按照系统模型进 行仿真计算,并结合相应评分标准,得到各企业最终排名。同时可查 看 NPV 详情(包括: NPV 值、总发放红利、平均净利润、所有者权 益、平均销售量、平均研发投入和平均营销投入等信息)和累积扣分 项,进而完成整个企业模拟经营工作。

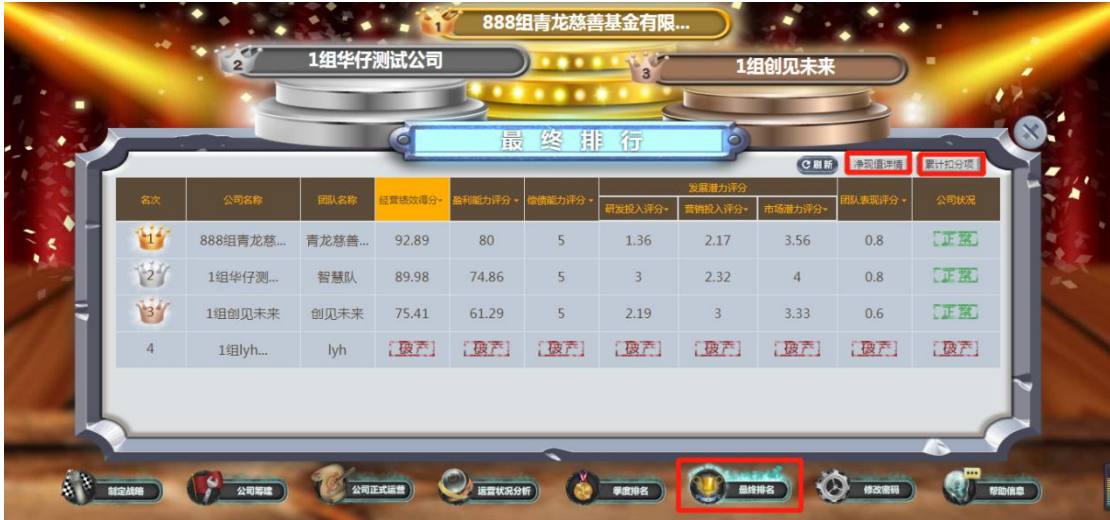

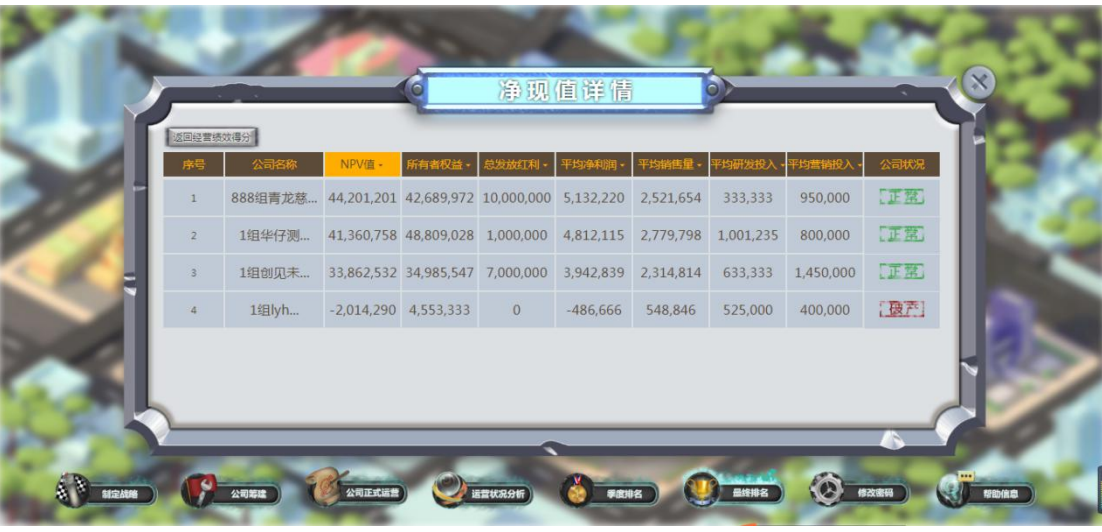

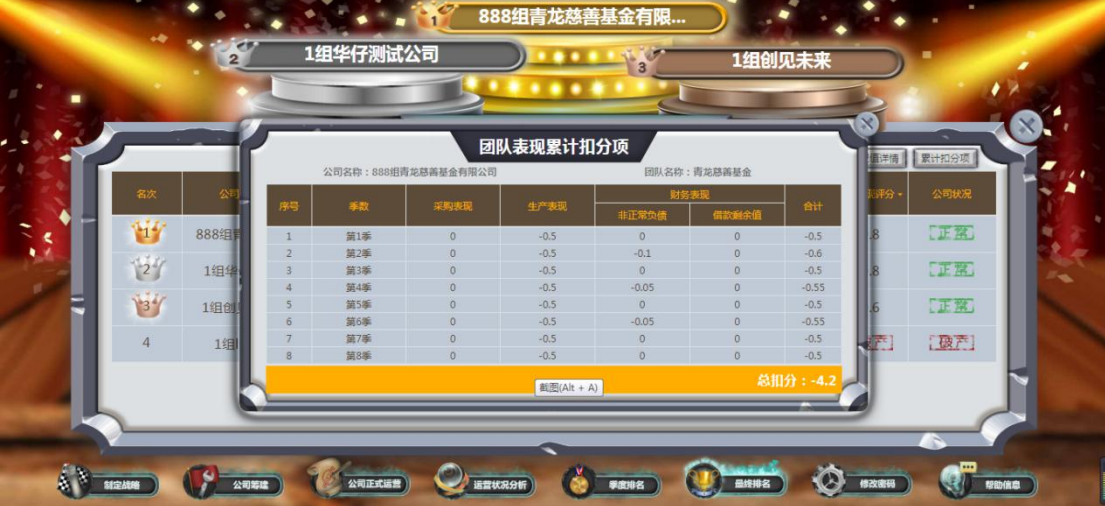